# **Uživatelská příručka** CAMILEOS30

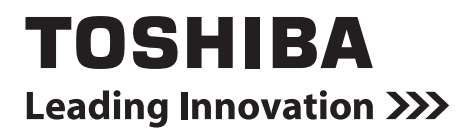

## **Úvod**

Vítejte a děkujeme, že jste si vybrali produkt TOSHIBA.

Pro vaše pohodlí je tento produkt TOSHIBA vybaven dvěma příručkami:

- a) příručka Rychlý start a
- b) tato obsáhlá Uživatelská příručka ve formátu PDF.

## **Obsah**

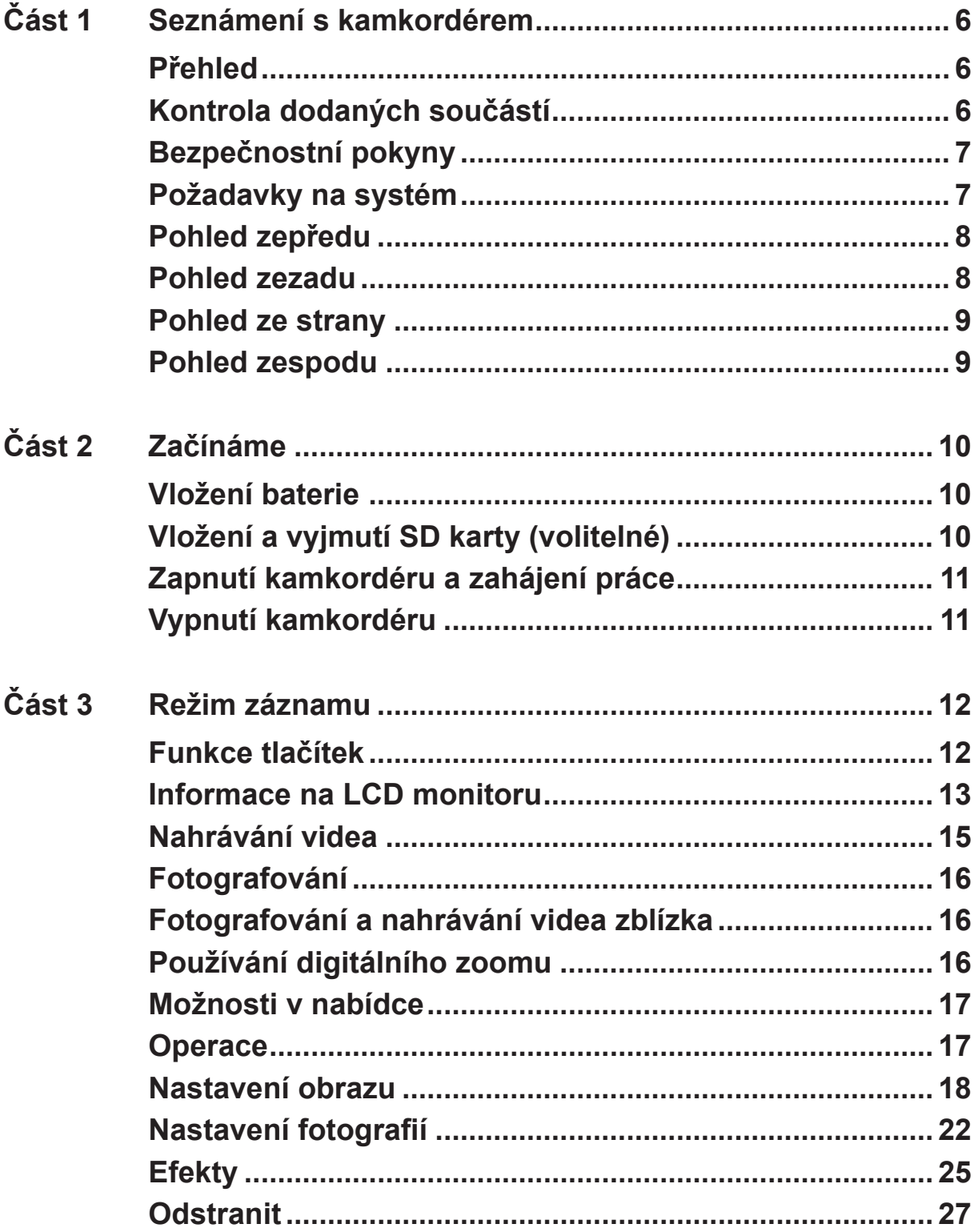

## **Obsah**

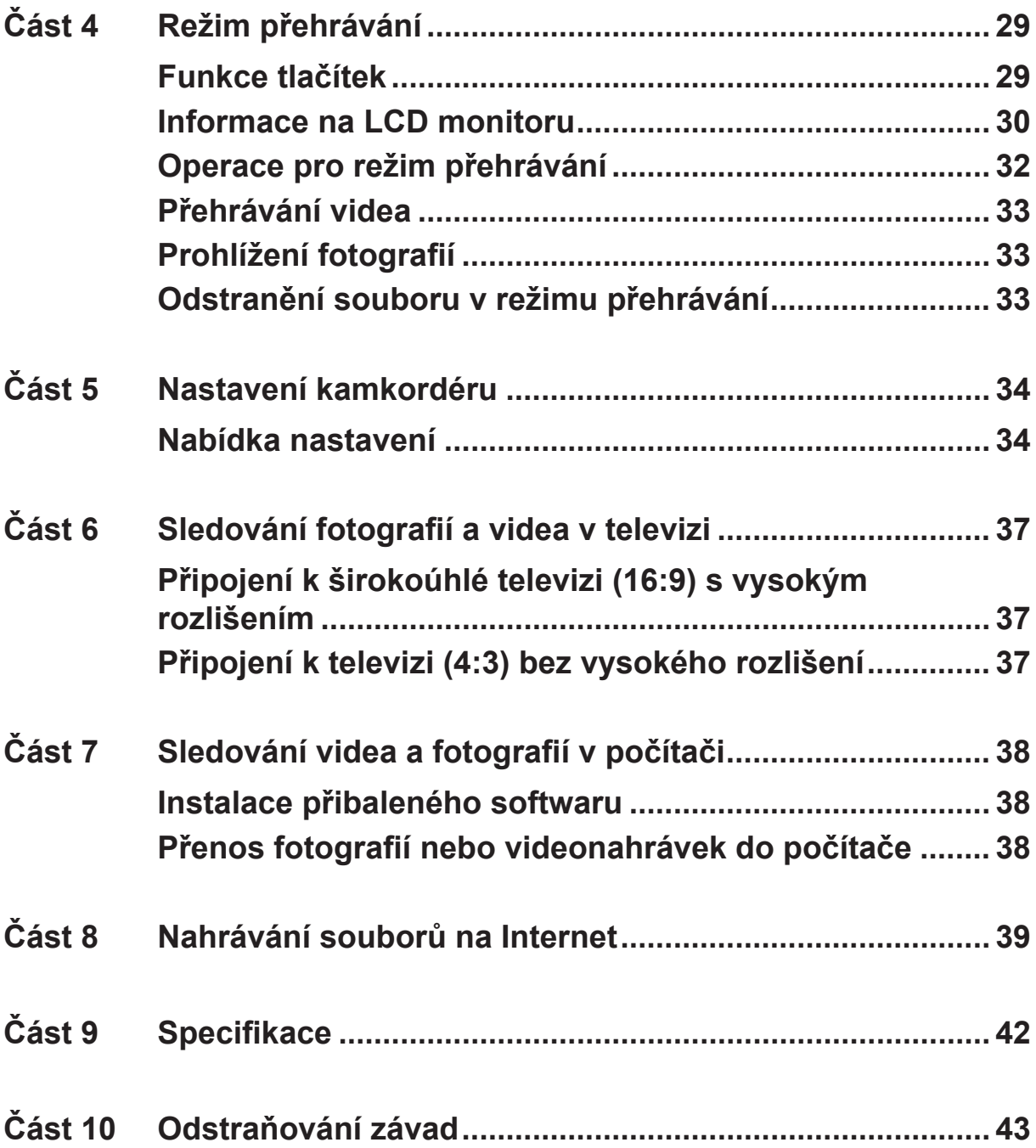

## **Obsah**

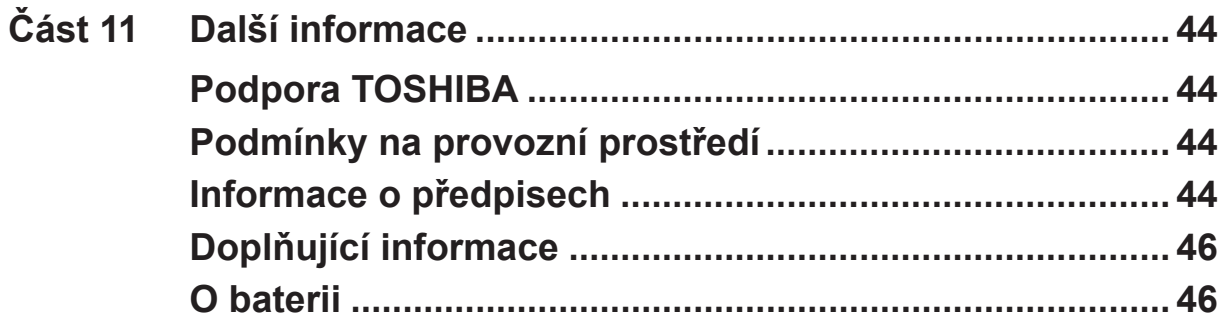

## **Část 1 Seznámení s kamkordérem**

### <span id="page-5-0"></span>**Přehled**

Kamkordér vybavený snímačem s rozlišením 8 megapixelů umí pořizovat videa ve formátu H.264. Díky využití technologie H.264 je možné do určité velikosti paměti uložit více videonahrávek. Rovněž lze snadno pořizovat vysoce kvalitní obrázky s rozlišením až 16 megapixelů. Pomocí LCD monitoru lze obrázky snadno komponovat a prohlížet.

Kamkordér má 3" LCD dotykový panel, který je ideálním prostředkem pro ovládání kamkordéru. Možnosti v nabídkách jsou dostupné pouhým dotykem prstu. Pomocí dotykového panelu můžete vybírat možnosti přímo a rychle.

Kamkordér dále umožňuje záznam videa v HD rozlišení 1920x1080. Je možné jej připojit k televizi HDTV pomocí kabelu HDMI a snadno přehrávat nahraná videa s vysokým rozlišením na širokoúhlé obrazovce televize HDTV.

Kromě toho kamkordér disponuje pokročilou funkcí pro upload obsahu. Díky exkluzivní vestavěné aplikaci **CAMILEO UPLOADER** je možné videa a fotografie pořízené kamkordérem snadno nahrávat na Internet.

Citlivost ISO a vyvážení barev je možné nastavit automaticky nebo upravovat ručně. Digitální zoom 16x zvyšuje vaši uživatelskou kontrolu nad pořizováním videonahrávek a fotografií.

Díky různým efektům, jako je například Uplynutí času nebo Zpomalený pohyb, je nahrávání ještě zábavnější.

Vestavěná paměť umožňuje pořizovat fotografie a nahrávat videa bez paměťové karty. Slot pro paměťovou kartu umožňuje zvětšit úložnou kapacitu.

#### *Poznámka*

*• Část vnitřní paměti je využita pro firmware.*

*• Proveďte instalaci přibalené softwarové aplikace pro správné zobrazení videonahrávek v počítači.*

### **Kontrola dodaných součástí**

Vybalte krabici a zkontrolujte, zda jsou zahrnuty všechny prvky standardního příslušenství:

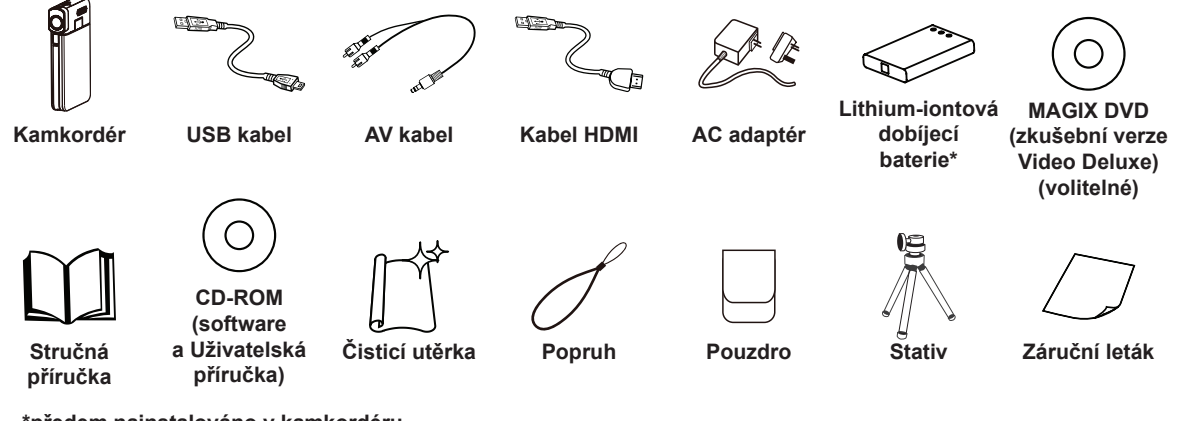

**\*předem nainstalováno v kamkordéru**

#### *Poznámka*

*Před použitím sejměte ochrannou fólii z objektivu.*

#### <span id="page-6-0"></span>**Bezpečnostní pokyny**

- 1. Neupusťte, neprorazte nebo nedemontujte kamkordér, aby nedošlo ke ztrátě platnosti záruky.
- 2. Předcházejte kontaktu s vodou a nepracujte s přístrojem mokrýma rukama.
- 3. Nevystavujte kamkordér vysokým teplotám a neponechávejte jej na přímém slunci. Mohlo by dojít k jeho poškození.
- 4. Používejte kamkordér opatrně. Netlačte příliš na tělo kamkordéru.
- 5. Pro svou vlastní bezpečnost nepoužívejte kamkordér za bouřky.
- 6. Nepoužívejte baterie s jinou specifikací. Mohlo by dojít k případnému vážnému poškození.
- 7. Vyjměte baterie, pokud se přístroj nepoužívá po delší dobu, protože vybitá baterie může mít vliv na funkci kamkordéru.
- 8. Vyjměte baterii, pokud vykazuje známky úniku kapaliny nebo poškození.
- 9. Používejte pouze příslušenství dodávané výrobcem.
- 10.Uschovejte kamkordér mimo dosah dětí.
- 11.Při náhradě baterií nesprávným typem může dojít k explozi.
- 12.Použité baterie likvidujte podle pokynů.

#### **Požadavky na systém**

- Microsoft Windows XP/Vista/7
- Intel Pentium 4, 2.4 GHz nebo novější
- 512 MB RAM
- Jednotka CD-ROM
- 1 GB volného místa na disku HDD
- K dispozici USB port
- 16bitový barevný displej

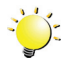

#### *Poznámka*

*LCD obrazovka se vyrábí mimořádně přesnou technologií. Mohou se však na ní objevit malé černé nebo jasné body (bílé, červené, modré nebo zelené). Tyto body jsou normálním výsledkem výrobního procesu a nemají vliv na záznam.*

### <span id="page-7-0"></span>**Pohled zepředu**

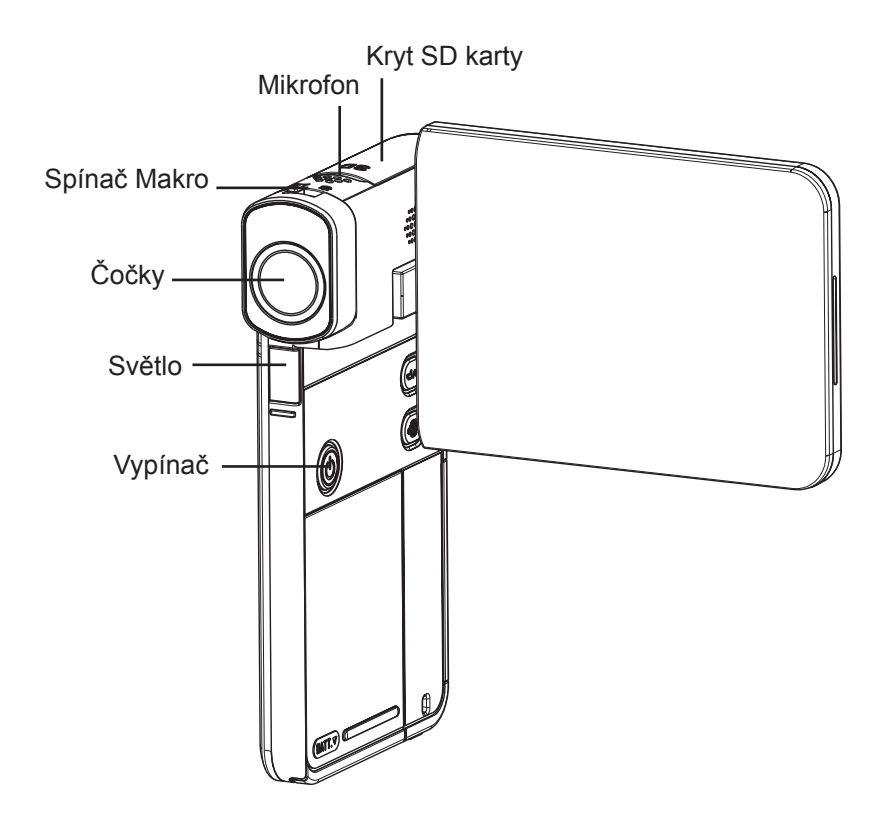

### **Pohled zezadu**

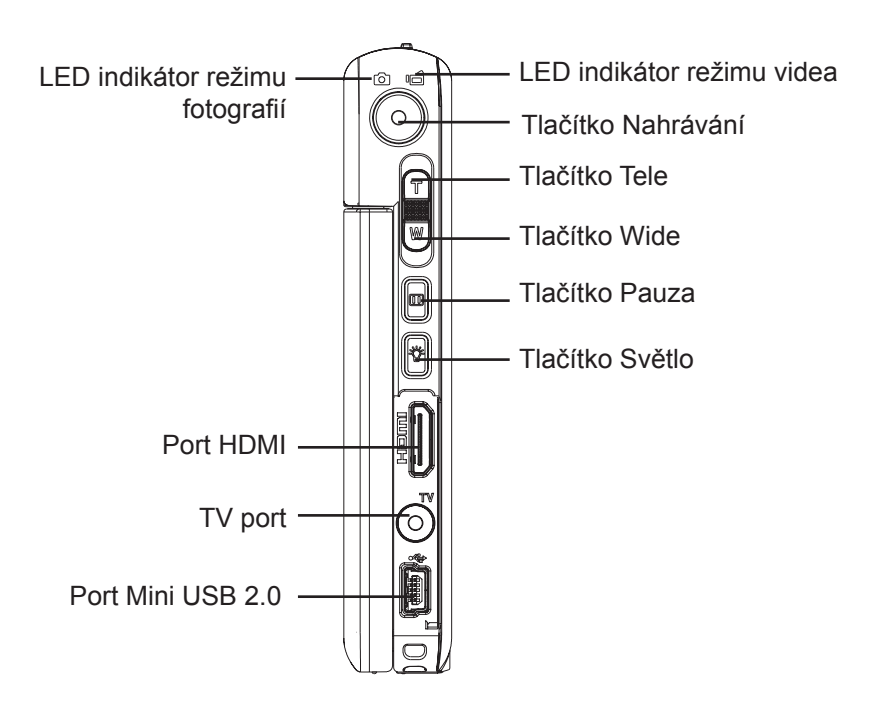

### <span id="page-8-0"></span>**Pohled ze strany**

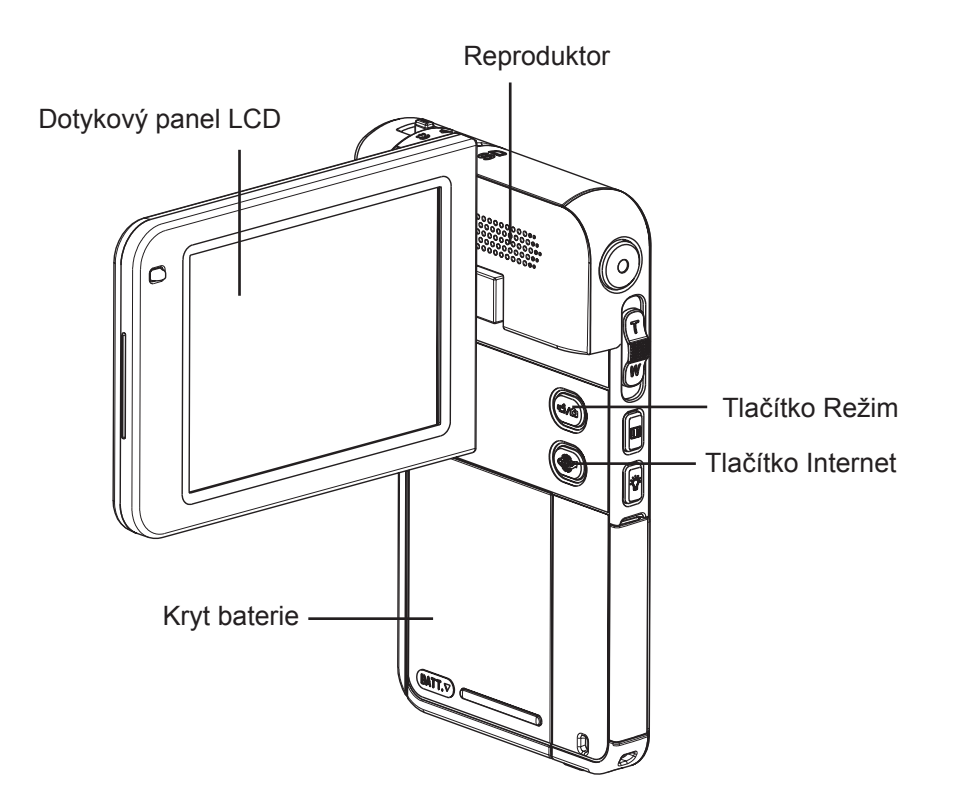

### **Pohled zespodu**

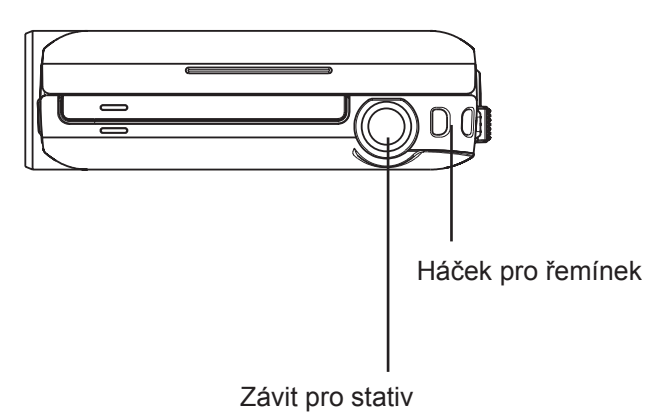

## **Část 2 Začínáme**

### <span id="page-9-0"></span>**Vložení baterie**

Než začnete pracovat s kamkordérem, je potřeba do něj vložit lithiumiontovou dobíjecí baterii, která byla součástí balení.

- 1. Vložte baterii a dbejte na dodržení označení polarity (+ nebo -).
- 2. Pevně zavřete kryt baterie.

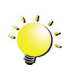

#### *Poznámka*

*• Před použitím vyjměte baterii z kamkordéru a odstraňte izolátor na kontaktech baterie.*

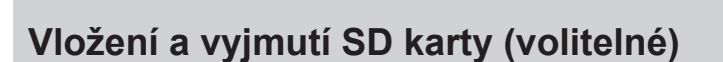

Kamkordér se dodává s vnitřní pamětí, která umožňuje ukládat fotografie a videa. Paměťovou kapacitu je možné rozšířit pomocí SD paměťové karty.

- 1. Vložte paměťovou kartu do slotu. Viz obrázek vpravo.
- 2. Chcete-li vyjmout nainstalovanou paměťovou SD kartu, zatlačte ji dovnitř, aby se uvolnila.
- 3. Když karta povyskočí, jemně ji vytáhněte ze slotu.
- 4. Doporučená kapacita paměti: 1 GB nebo více.

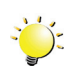

#### *Poznámka*

- Při vložené kartě se videa a fotografie ukládají na kartu a nikoliv do vnitřní paměti.
- *• Ochrana dat na SD kartě: pokud je SD karta uzamknuta, je určena pouze ke čtení. Na uzamknutou SD kartu nelze ukládat fotografie ani videa. Před záznamem zkontrolujte, zda je zámek v pozici, kdy je umožněn zápis.*

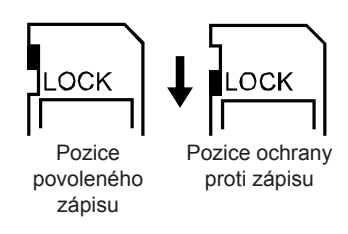

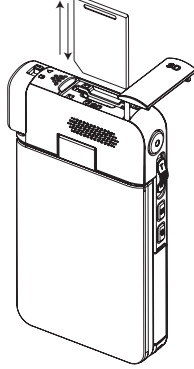

 $\overline{\bigoplus\mathcal{D}}$ 

### <span id="page-10-0"></span>**Zapnutí kamkordéru a zahájení práce**

- Chcete-li zapnout kamkordér:
	- 1. Vyklopte LCD panel; kamkordér se automaticky zapne.
	- 2. Kamera se zapne také stiskem [vypínače] na dobu jedné sekundy.
- Chcete-li nahrát video: Stiskem tlačítka režimu nebo dotykem (ikona na obrazovce) přepněte do režimu nahrávání videa. (LED indikátor režimu videa  $\mathbb{G}$  se rozsvítí.) Stiskem tlačítka Nahrávání začněte nahrávat video. Chcete-li zastavit záznam, stiskněte je znovu.
- Chcete-li pozastavit nahrávání: Stiskněte [tlačítko Pauza]. Chcete-li pokračovat v nahrávání, stiskněte tlačítko znovu.
- Chcete-li pořídit fotografii: Stiskem tlačítka režimu nebo dotykem  $\Box$  (ikona na obrazovce) přepněte do režimu fotografování. (LED indikátor fotografování  $\bigodot$  se rozsvítí.) Stiskem tlačítka nahrávání pořiďte fotografii.
- Chcete-li prohlížet uložená videa a fotografie: Dotykem  $\bullet$  (ikona na obrazovce) přepněte do režimu přehrávání.

#### **Vypnutí kamkordéru**

• Chcete-li vypnout kamkordér: Můžete buď stisknout [vypínač] na dobu jedné sekundy, nebo můžete vrátit LCD panel zpět do původní polohy.

## **Část 3 Režim záznamu**

## **Tlačítko Režim:** 1. Přepíná mezi režimem videa a režimem fotografií. **Tlačítko Nahrávání:** 1. V režimu videa se jeho stiskem pořídí videonahrávka. Chcete-li zastavit záznam, stiskněte je znovu. 2. V režimu fotografií se jeho stiskem pořídí fotografie. **Tlačítko Tele:**  $\overline{T}$ 1. Přiblížení (Zoom In). **Tlačítko Wide:** W 1. Oddálit. **Tlačítko Pauza:** 1. Stiskem se pozastaví nahrávání. 2. Chcete-li pokračovat v nahrávání, stiskněte tlačítko znovu. **Tlačítko Světlo:** 1. Světlo ZAP/ Světlo VYP/Digitální světlo ZAP. **Vypínač:** 1. Stiskem na dobu jedné sekundy se zapíná a vypíná kamkordér. **Spínač Makro:** 1. Přepíná mezi režimy Makro a Normální. $\mathbb{S}^2$

<span id="page-11-0"></span>**Funkce tlačítek**

### <span id="page-12-0"></span>**Informace na LCD monitoru**

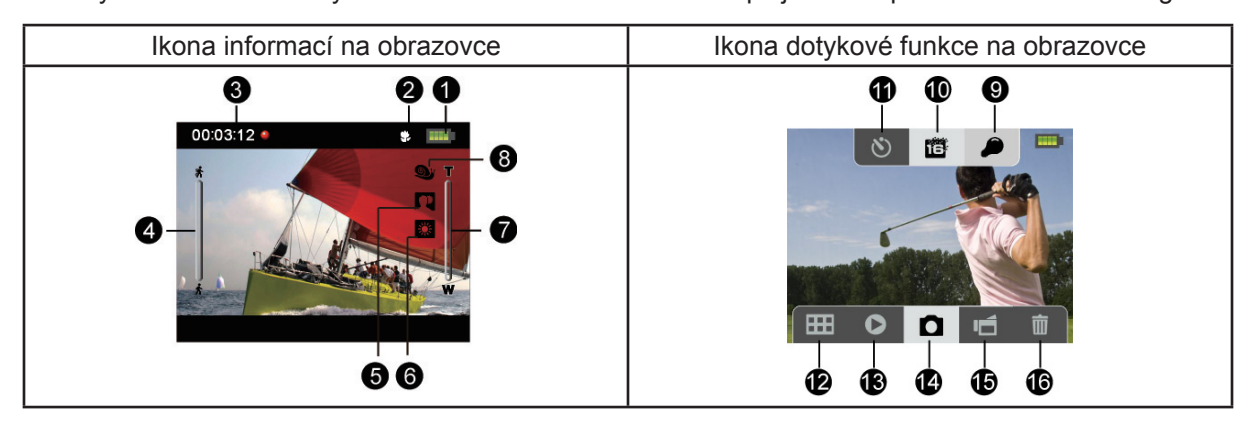

Níže vyobrazené indikátory se mohou zobrazovat na LCD displeji během pořizování videa a fotografií:

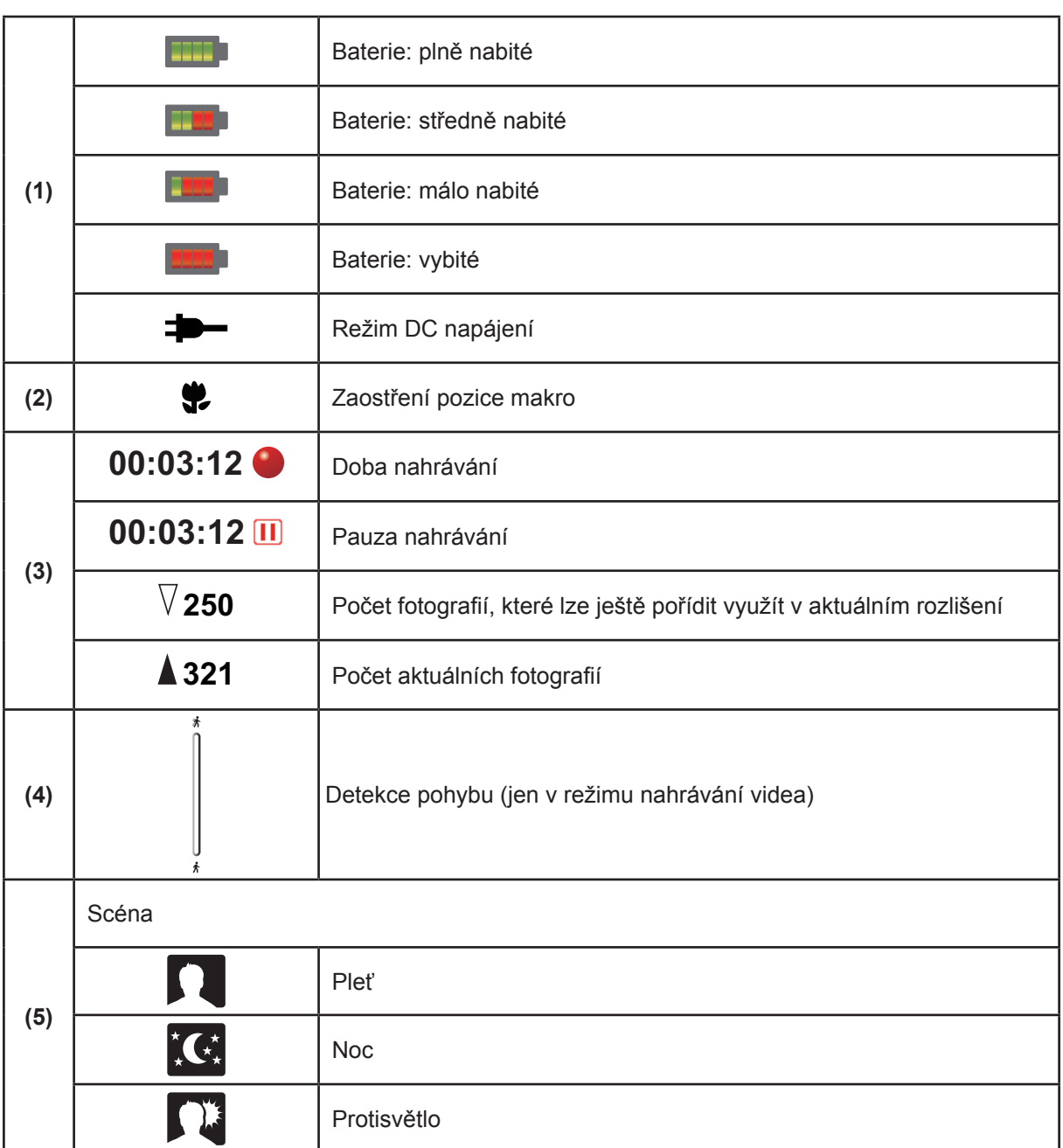

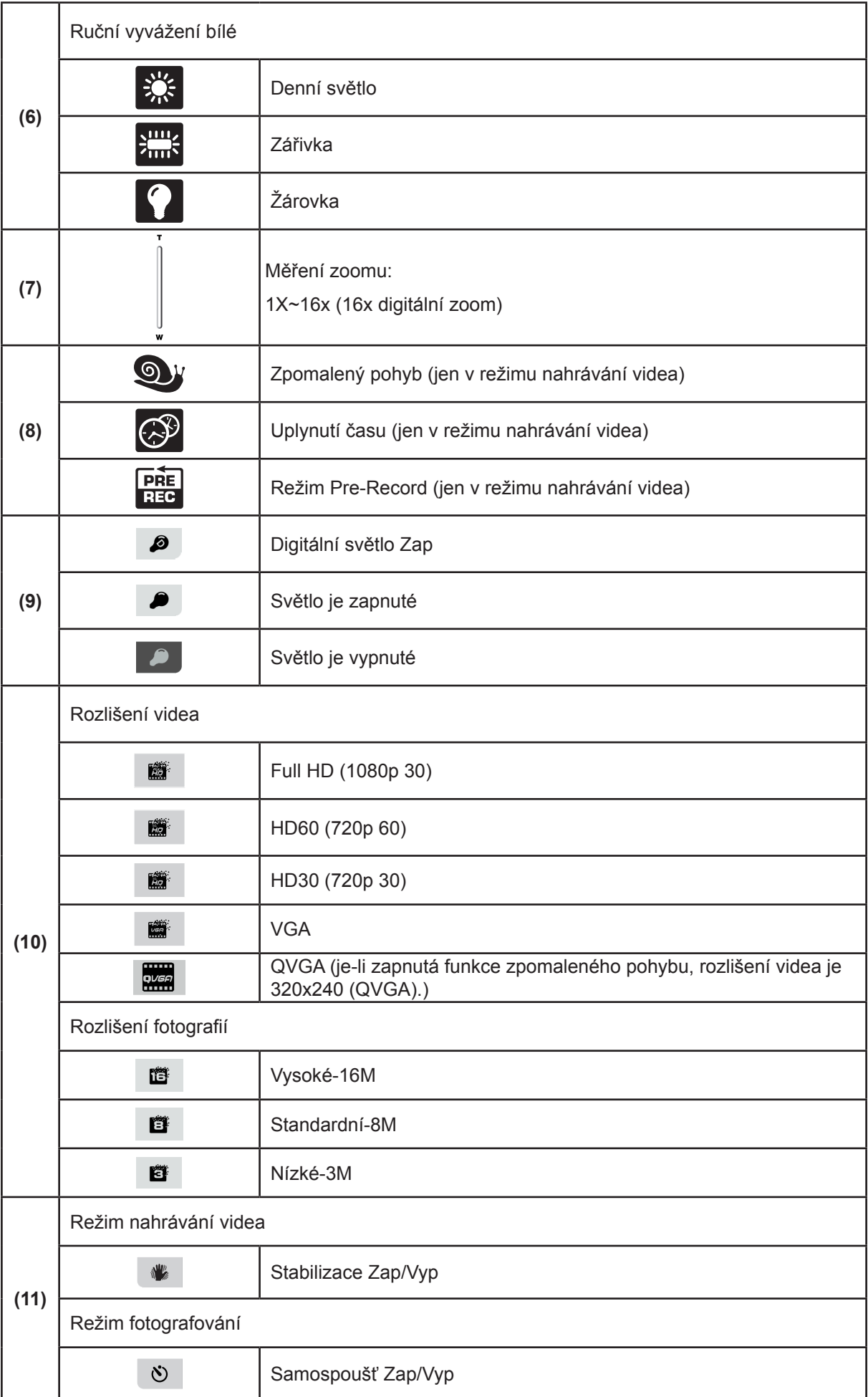

<span id="page-14-0"></span>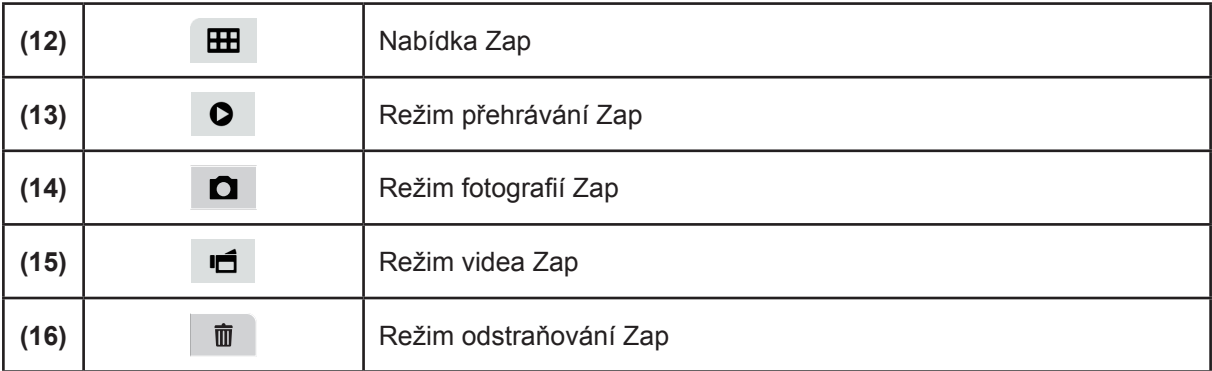

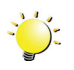

#### *Poznámka*

- *• Klepnutím na obrazovku zavřete pruhy s dotykovými funkcemi. Dalším klepnutím se pruhy zobrazí.*
- Filtr: černobílý / klasický / negativní je možné okamžitě použít bez indikátoru na LCD obrazovce.
- Funkce Stabilizace, Uplynutí času a Zpomalený pohyb není možné používat současně.
- Funkce Detekce pohybu, Uplynutí času a Zpomalený pohyb není možné používat současně.

#### **Nahrávání videa**

- V režimu nahrávání videa (LED indikátor režimu videa  $\mathbb{G}$ se rozsvítí), stiskem [tlačítka] Nahrávání] se zahájí nahrávání. V průběhu nahrávání videa se na LCD monitoru zobrazuje indikátor času. Chcete-li nahrávání zastavit, stiskněte opět [tlačítko Nahrávání].
- Chcete-li pozastavit nahrávání: Stiskněte [tlačítko Pauza]. Chcete-li pokračovat v nahrávání, stiskněte tlačítko znovu.
- Dotykem  $\bullet$  (ikona na obrazovce) se zobrazí nahrané video.
- K dispozici jsou čtyři nastavení rozlišení:

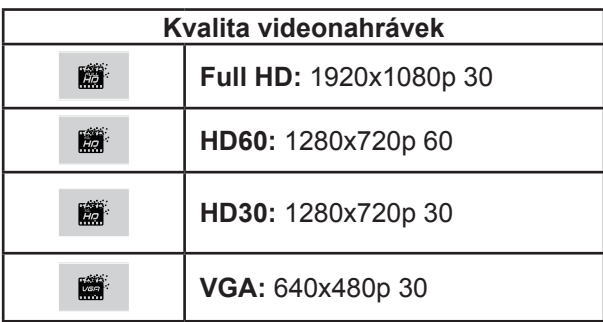

### <span id="page-15-0"></span>**Fotografování**

- V režimu fotografování (LED indikátor režimu fotografií  $\lceil \overline{O} \rceil$  se rozsvítí), stiskem [tlačítko Nahrávání] pořiďte fotografii.
- Dotykem  $\bullet$  (ikona na obrazovce) se zobrazí pořízená fotografie.
- K dispozici jsou tři nastavení rozlišení:

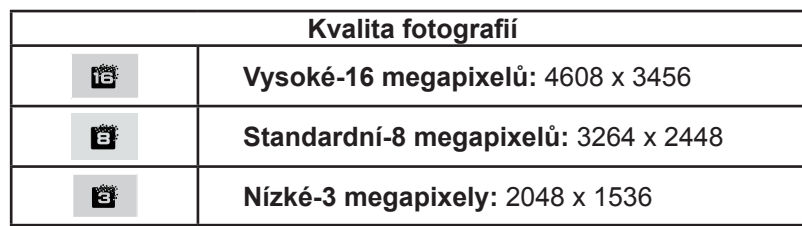

### **Fotografování a nahrávání videa zblízka**

- Posunutím makro spínače se změní rozsah ohniska pro různé vzdálenosti objektů.
- Chcete-li pořizovat snímky zblízka:
	- 1. Přepněte přepínač makra do polohy Makro ( $\overleftrightarrow{b}$ ).
	- 2. Stiskem tlačítka [Nahrávání] spusťte nahrávání videa nebo fotografujte.
- V režimu Makro se na LCD monitoru objeví ikona makro  $\left( \bullet \right)$ .

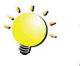

#### *Poznámka*

*Pokud nefotografujete blízké objekty, nezapomeňte přepnout spínač makro zpět do pozice Normální* ( $\triangle$ ).

#### **Používání digitálního zoomu**

- Digitální zoom zvětšuje obrázky při nahrávání videa nebo pořizování fotografií.
	- 1. Chcete-li provést zvětšení/zmenšení, stiskněte tlačítko Tele/Wide.
	- 2. Digitální zoom lze nastavit od hodnoty 1x do 16x.

### <span id="page-16-0"></span>**Možnosti v nabídce**

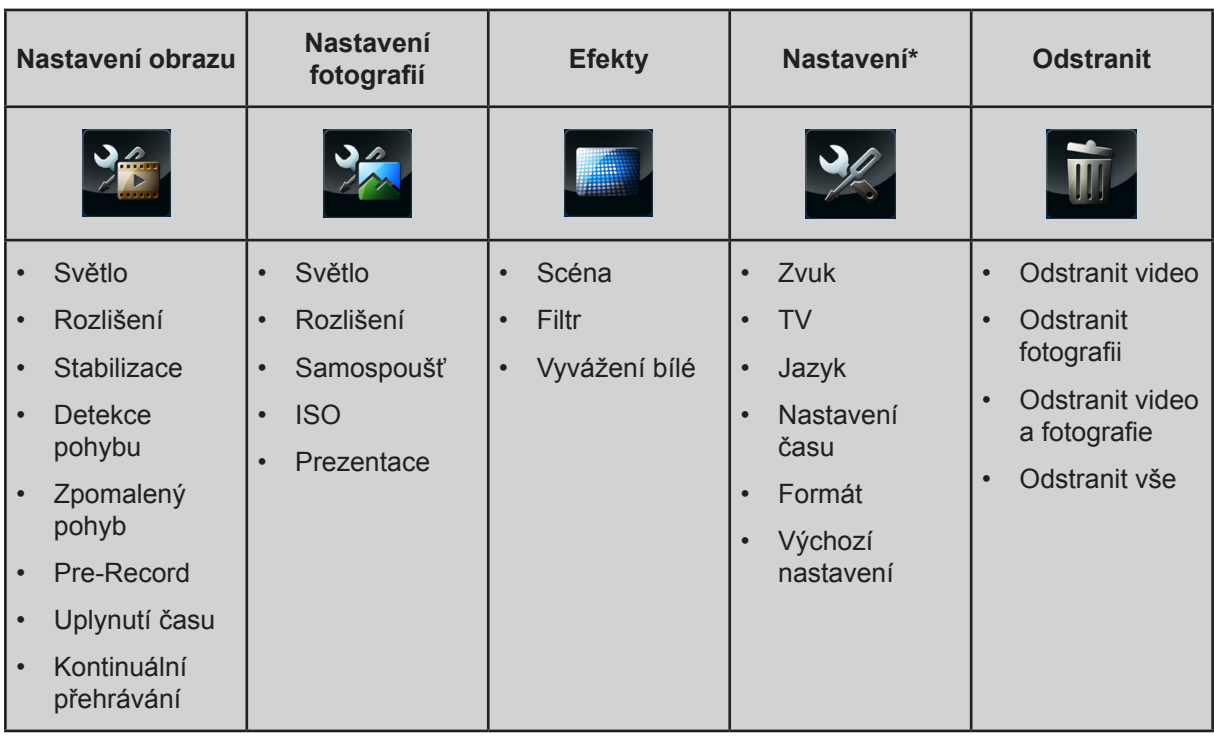

*\* Viz část 5, kde jsou uvedeny podrobné informace o [Nastavení].*

### **Operace**

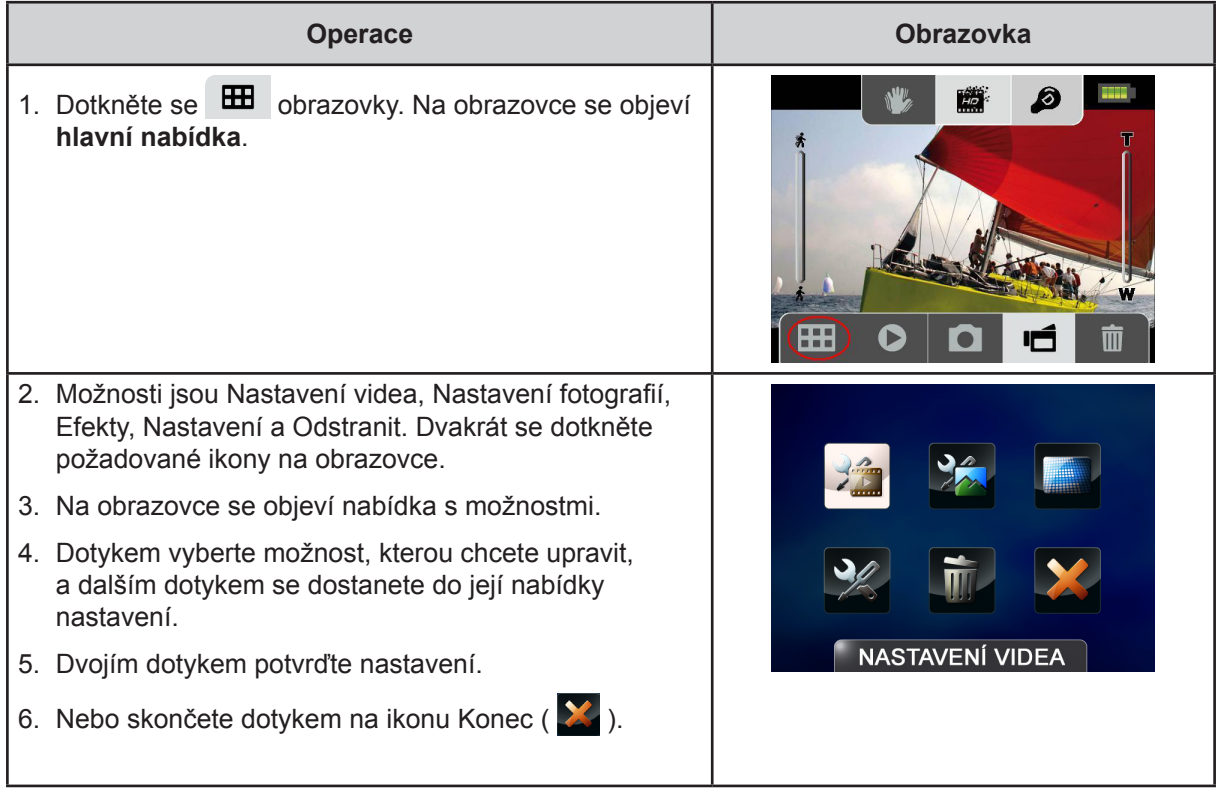

### <span id="page-17-0"></span>**Nastavení obrazu**

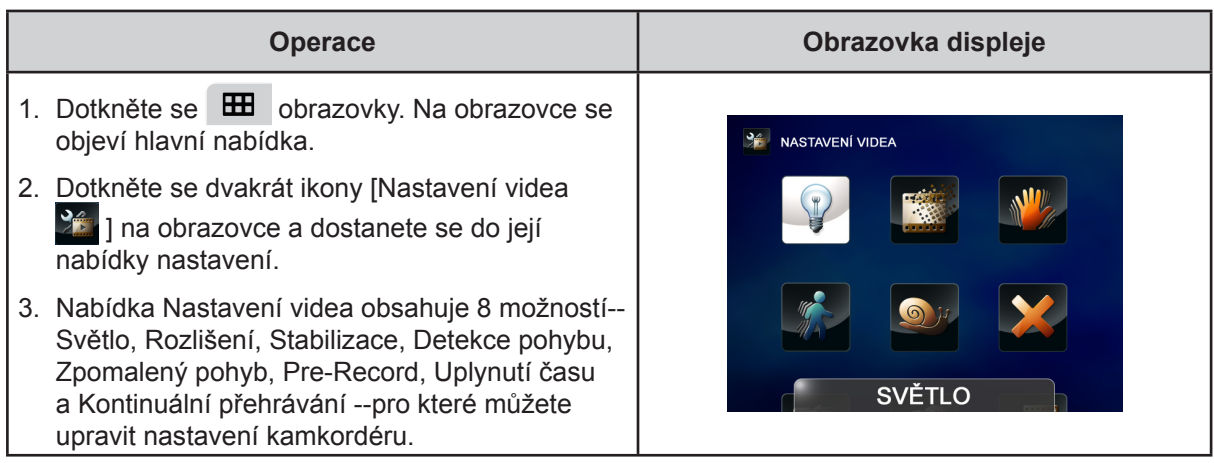

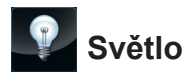

Je možné vybrat režim pro zjasnění scény nebo zvýšení jasu objektů.

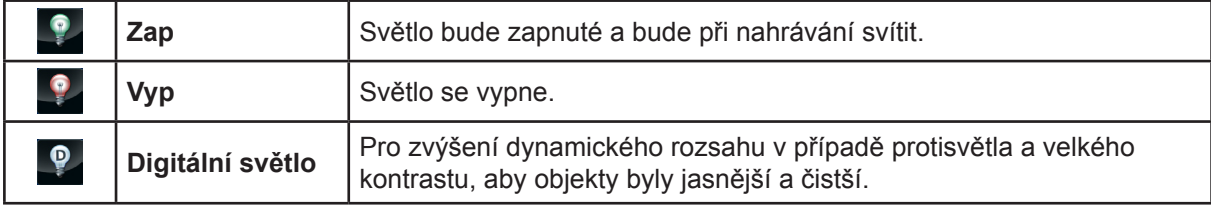

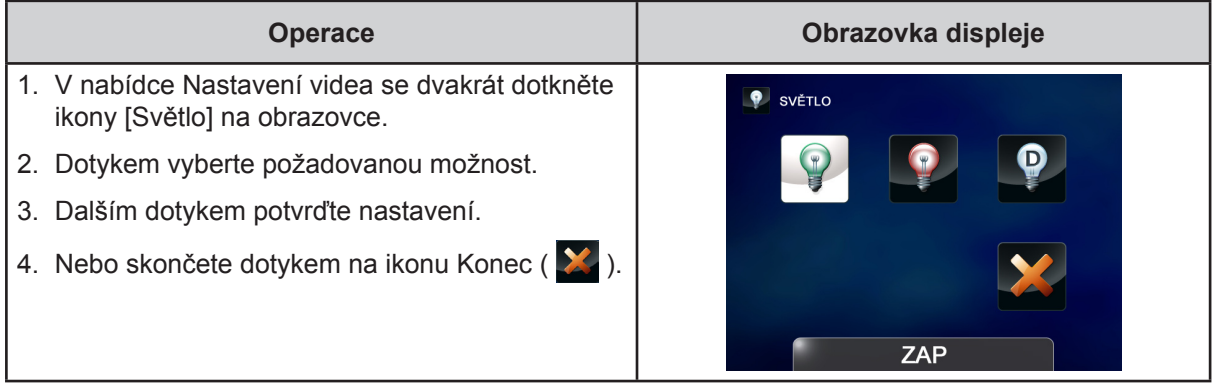

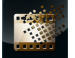

### **Rozlišení**

K dispozici jsou čtyři nastavení rozlišení.

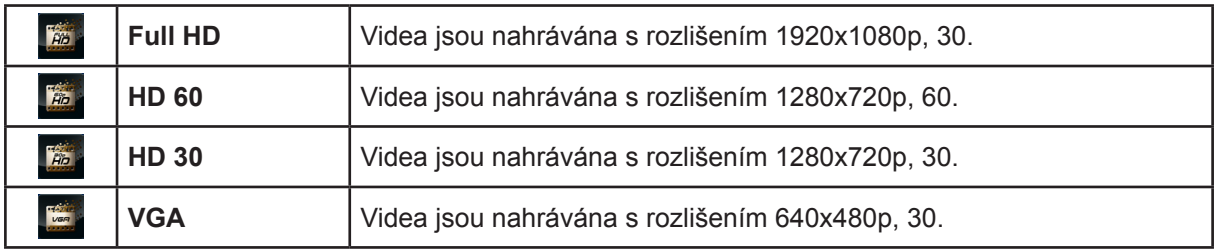

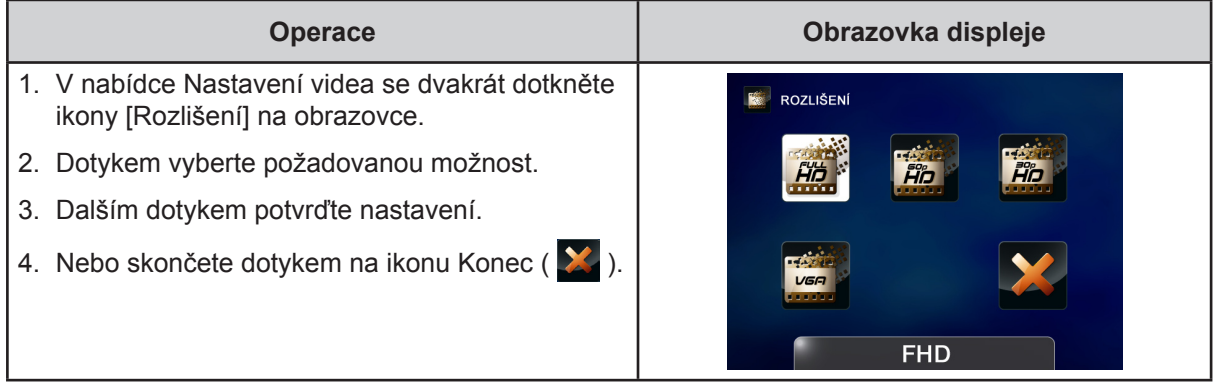

### **Stabilizace**

Výsledkem nahrávání s využitím efektu redukce otřesů kamkordéru jsou stabilnější videonahrávky.

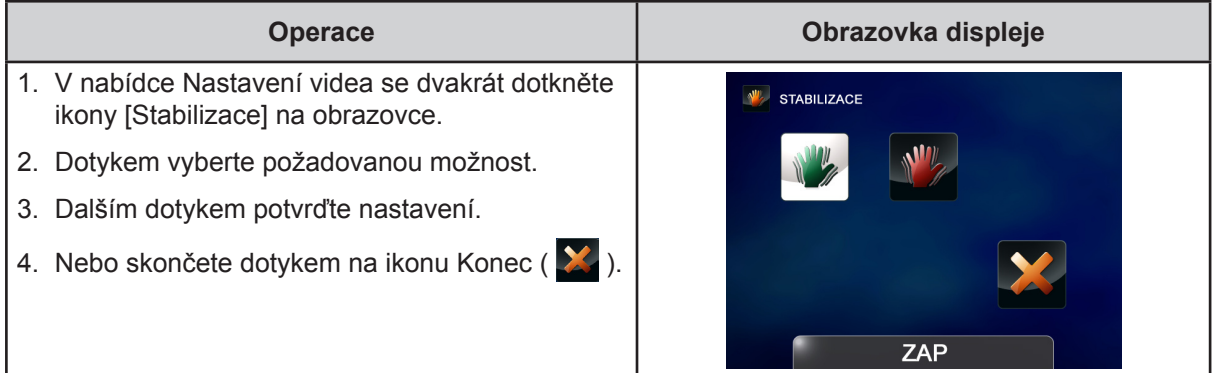

## *Constitutional Detekce pohybu*

Video se začne nahrávat automaticky, když kamkordér detekuje pohyb.

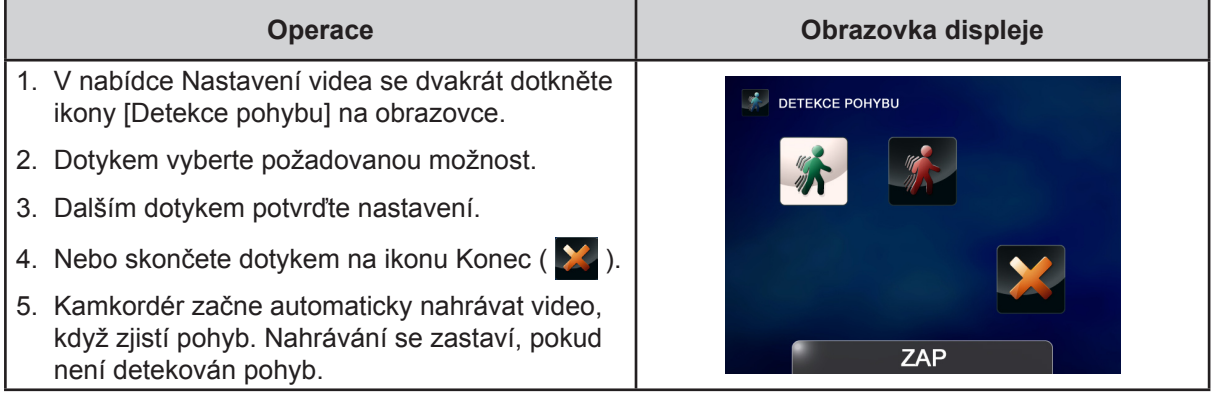

## **Zpomalený pohyb**

Nahrává videa s efektem zpomaleného pohybu. Při přehrávání videa je doba přehrávání delší než skutečná doba nahrávání.

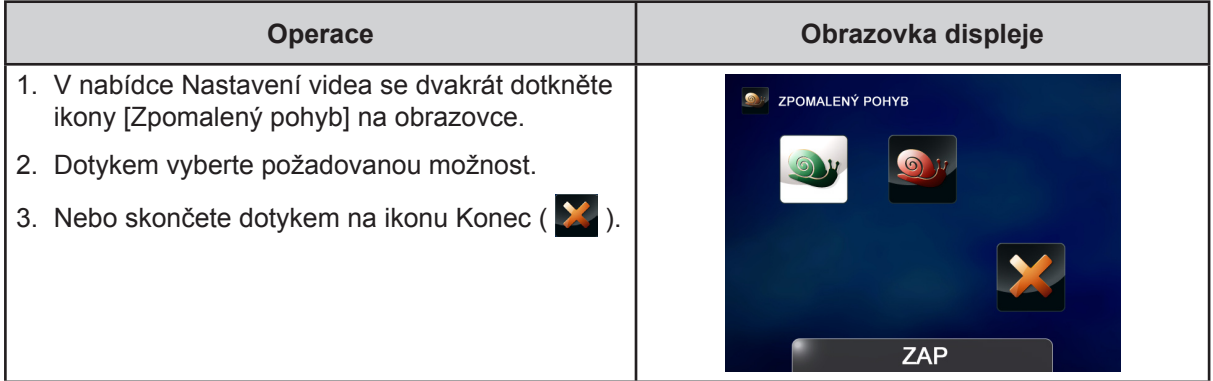

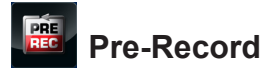

Funkce Pre-record zajistí, že nepřijdete o žádné důležité příležitosti pro nahrávání. Videonahrávky se nahrávají 1 sekundu předtím, než stisknete [tlačítko Nahrávání].

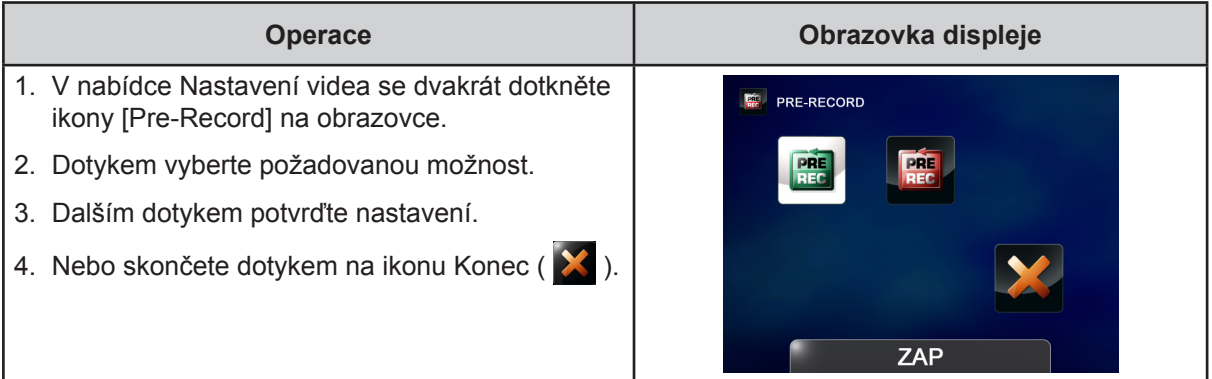

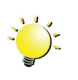

### *Poznámka*

*• Namiřte kamkordér na nahrávaný objekt a bezpečně jej zajistěte.*

## **Uplynutí času**

Fotografie se pořizují v zadaných intervalech a přehrávají se jako jeden video soubor.

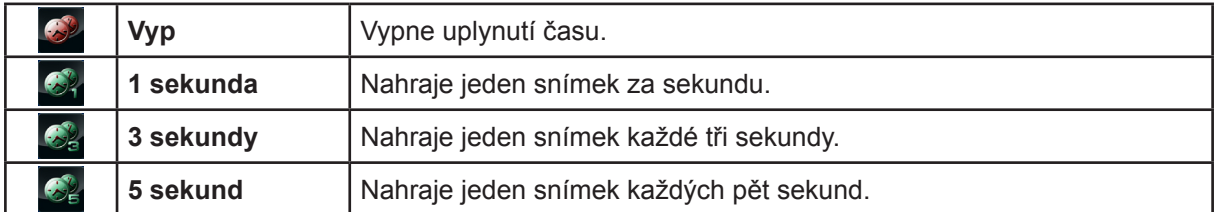

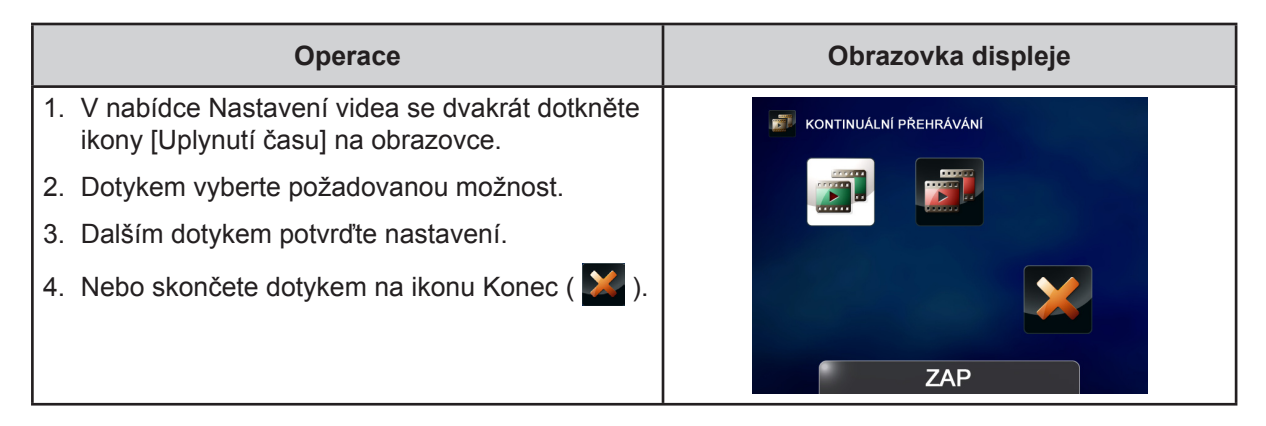

### *Poznámka*

*• Funkce Detekce pohybu, Uplynutí času a Zpomalený pohyb není možné používat současně.*

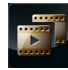

#### **Kontinuální přehrávání**

Soubory jsou kontinuálně přehrávány.

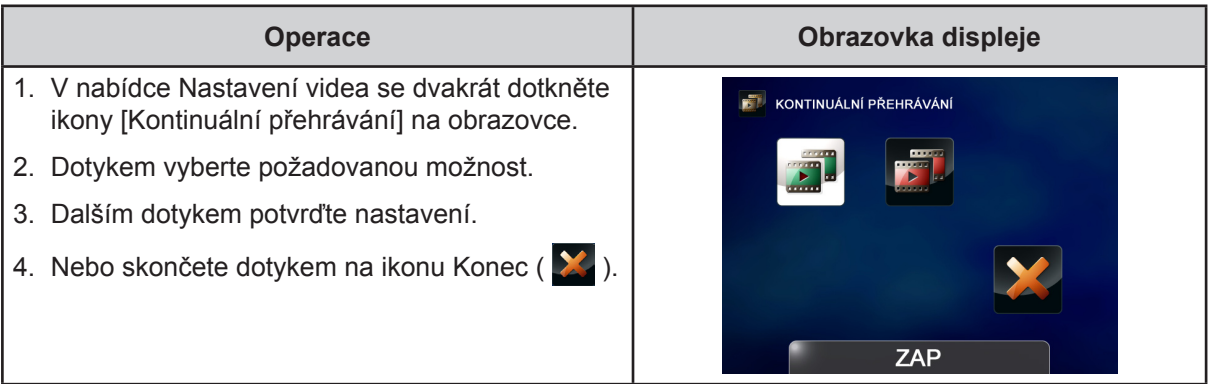

### <span id="page-21-0"></span>**Nastavení fotografií**

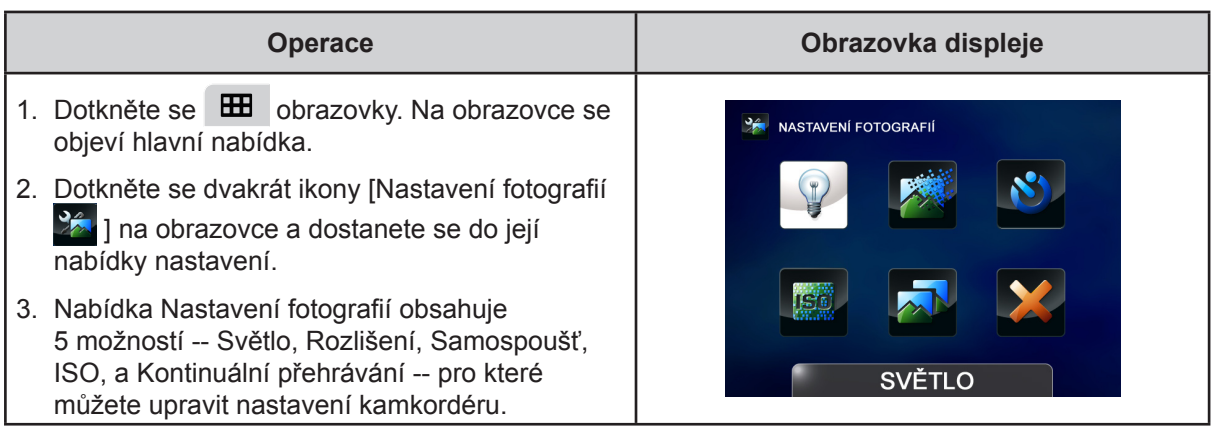

## **Světlo**

Je možné vybrat režim pro zjasnění scény nebo zvýšení jasu objektů.

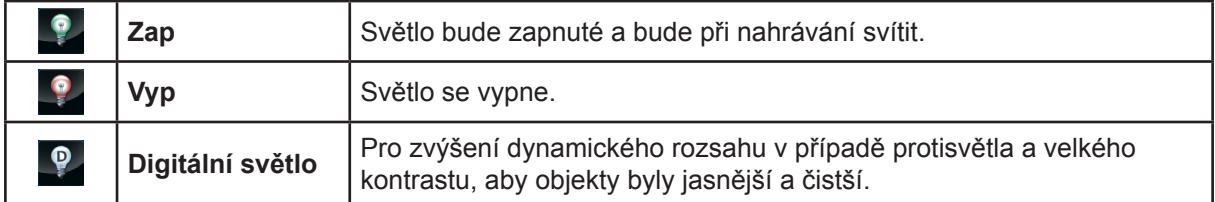

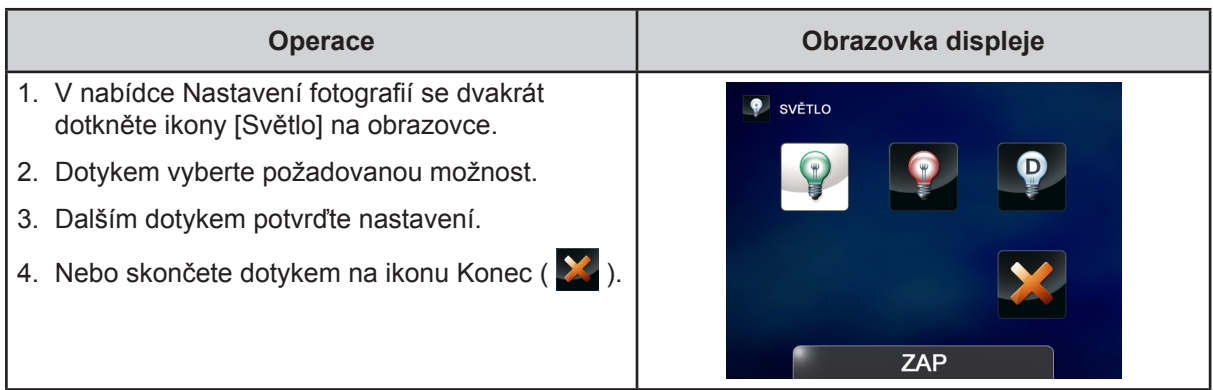

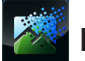

#### **Rozlišení**

K dispozici jsou tři nastavení rozlišení.

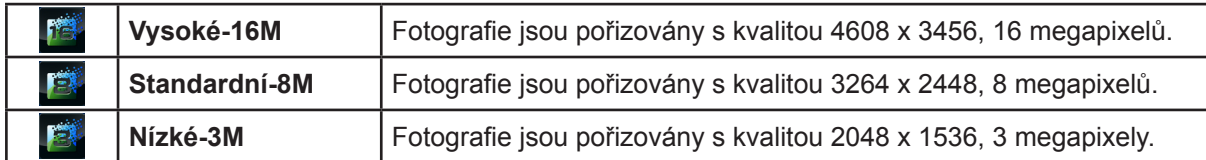

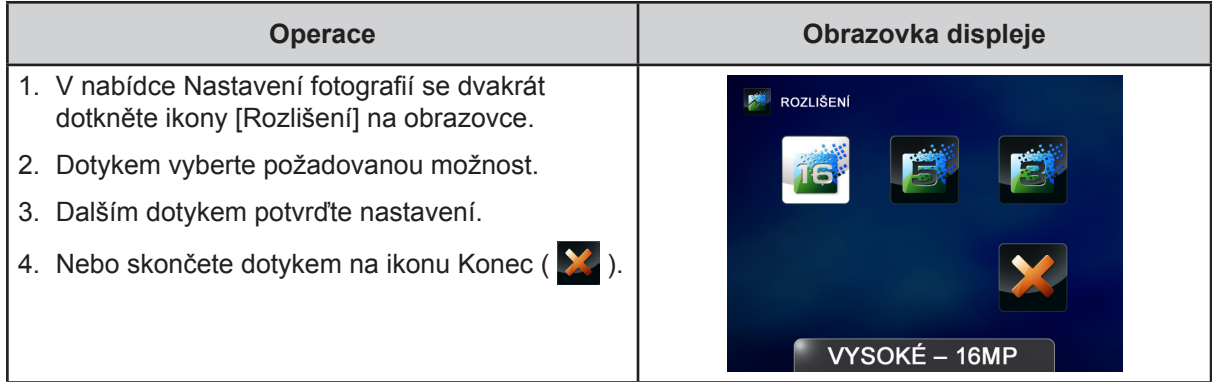

#### $\mathcal{S}$  **Samospoušť**

Samospoušť umožňuje pořizovat fotografie s desetisekundovým zpožděním. Na přední straně kamkordéru bude blikat indikátor samospouště. Rychlost blikání se bude zvyšovat těsně před pořízením fotografie.

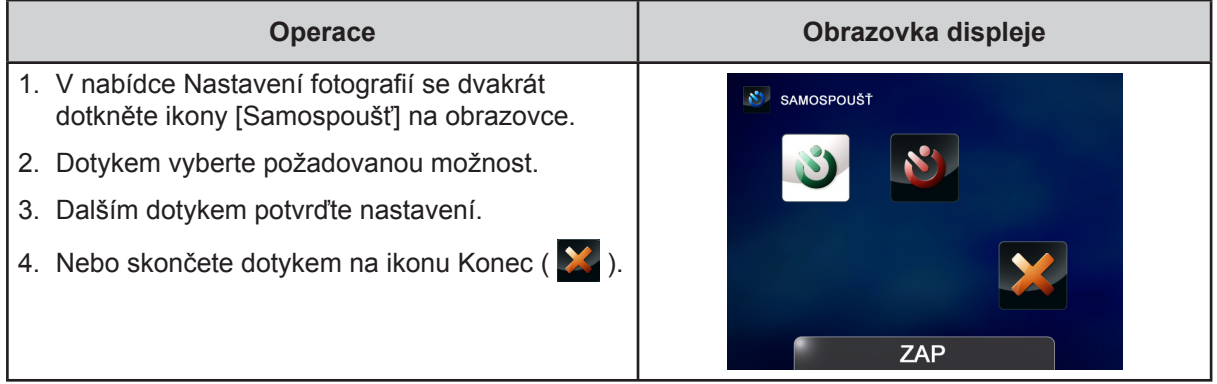

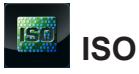

Kamkordér nastaví citlivost ISO pro fotografie automaticky. K dispozici jsou dvě hodnoty ručního nastavení citlivosti ISO. (800/1600). Čím větší je toto číslo, tím vyšší je citlivost ISO. Pro hladší fotografie zvolte nízké číslo. Pokud chcete pořídit snímek za šera nebo chcete fotografovat rychle se pohybující objekt, zvolte vyšší číslo.

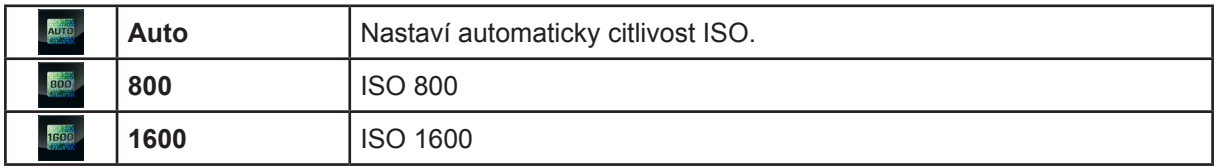

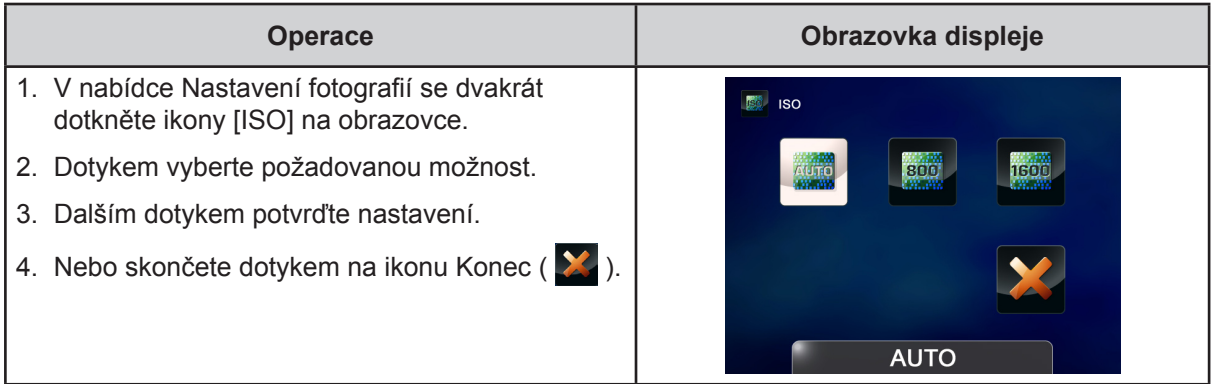

#### *Poznámka*

*Vysoké číslo má za následek výskyt šumu v obraze.*

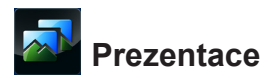

Zobrazí fotografie jednu po druhé.

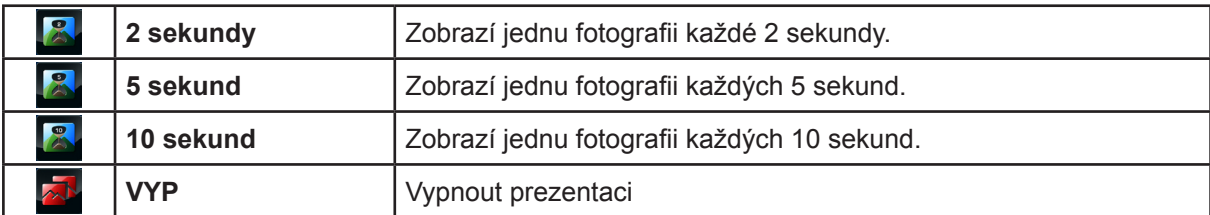

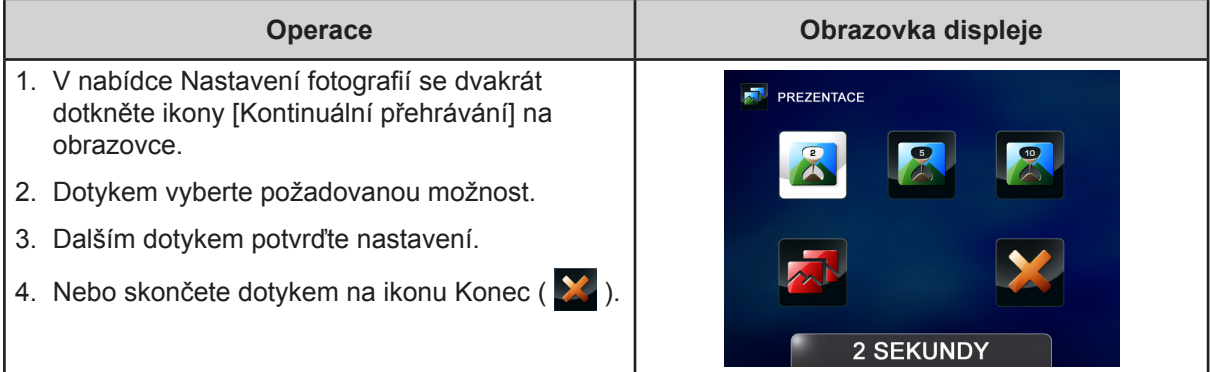

### <span id="page-24-0"></span>**Efekty**

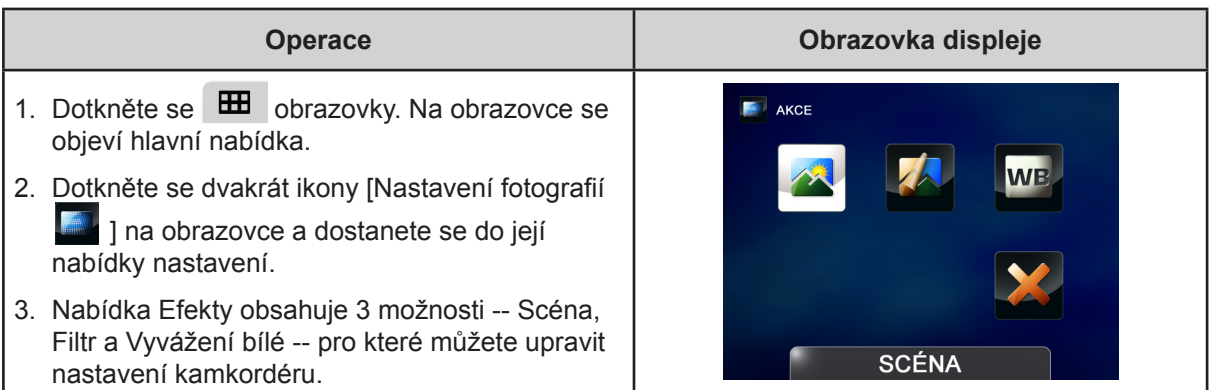

## *<u> Scéna</u>*

V závislosti na dané scéně je možné vybrat vhodný režim.

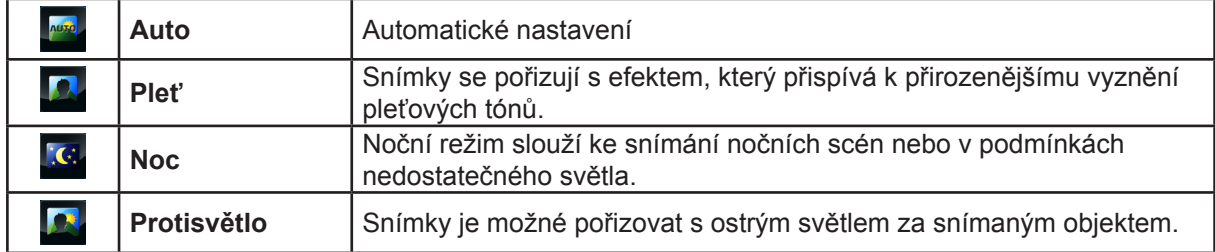

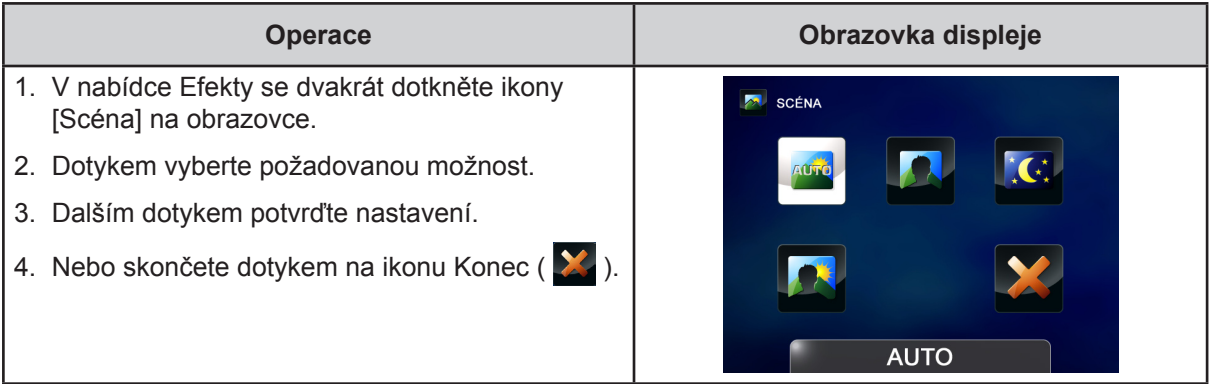

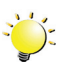

## *Poznámka*

*Abyste zamezili neostrým fotografiím, umístěte kamkordér na rovný stabilní povrch nebo při fotografování v noci použijte stativ.*

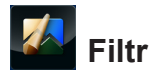

Na videa a fotografie můžete použít speciální efekty filtru.

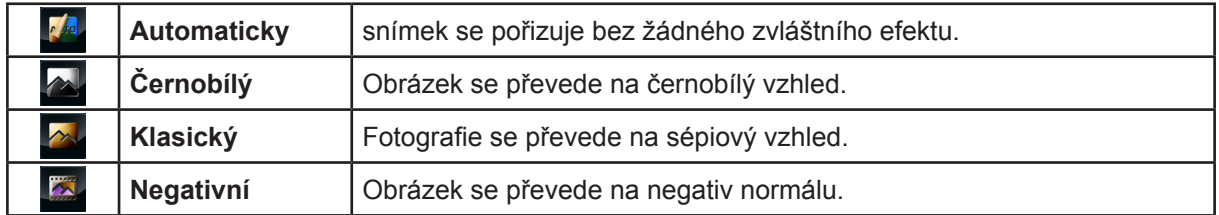

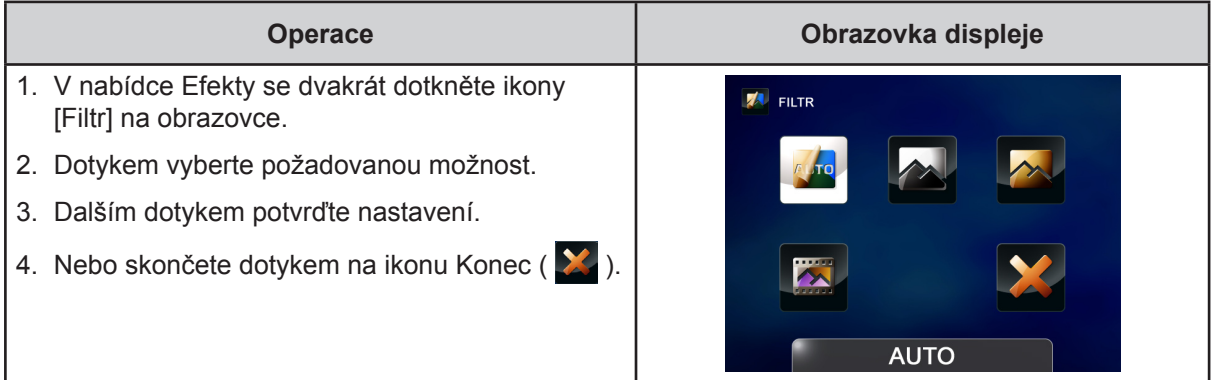

## **Vyvážení bílé**

Kamkordér nastavuje vyvážení bílé v obrazu automaticky. K dispozici jsou tři ruční nastavení vyvážení bílé:

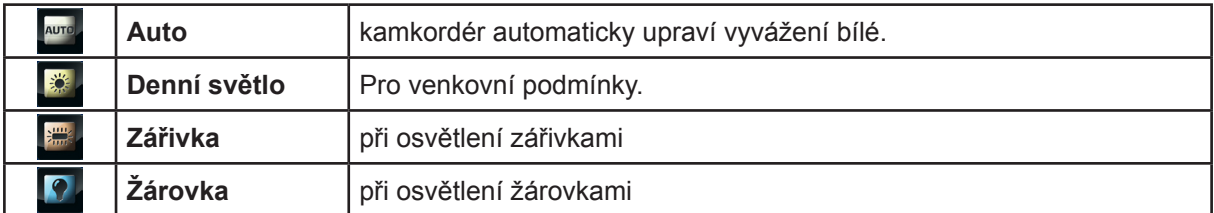

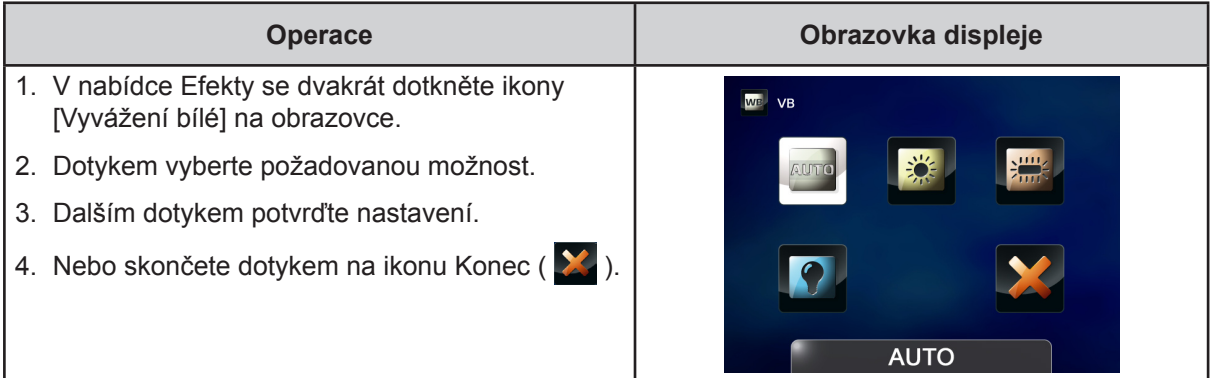

### <span id="page-26-0"></span>**Odstranit**

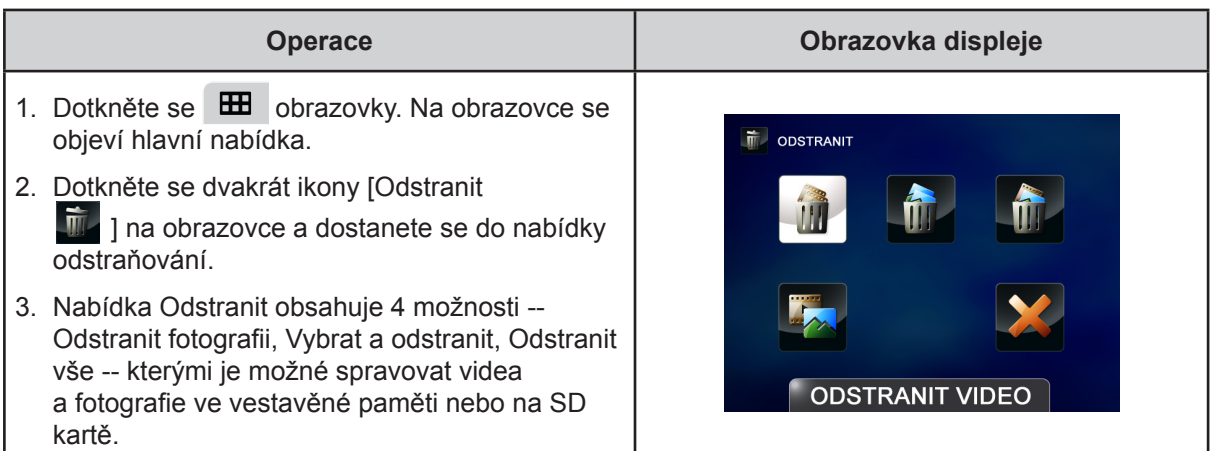

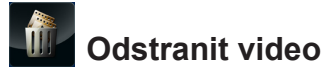

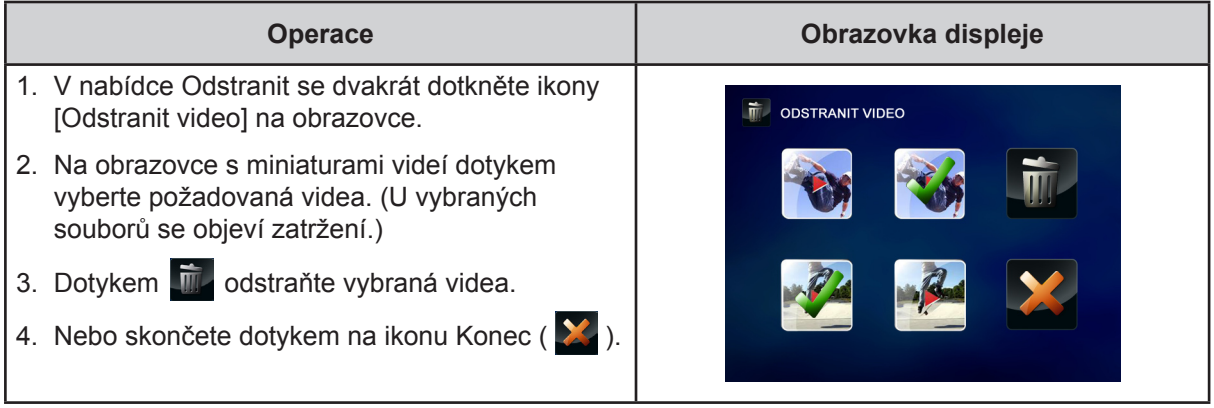

## **Odstranit fotografii**

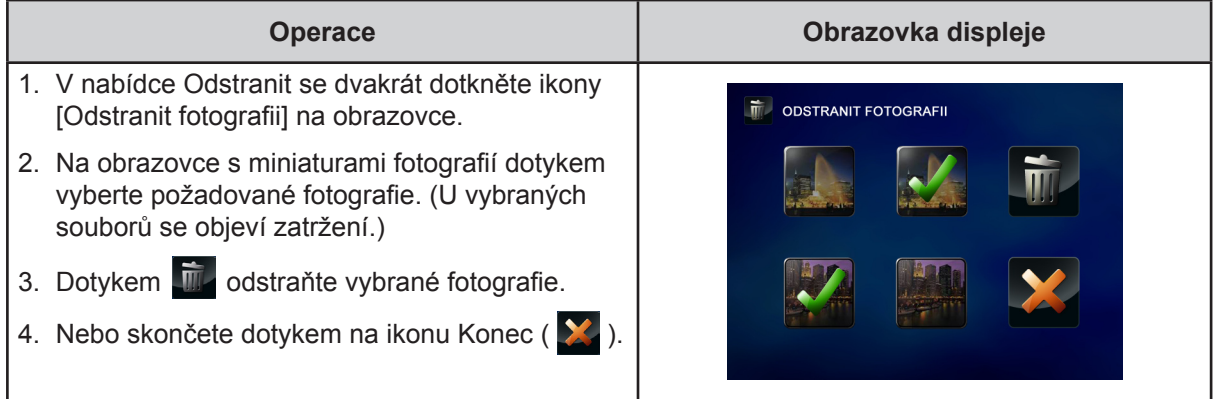

## **Vybrat a odstranit**

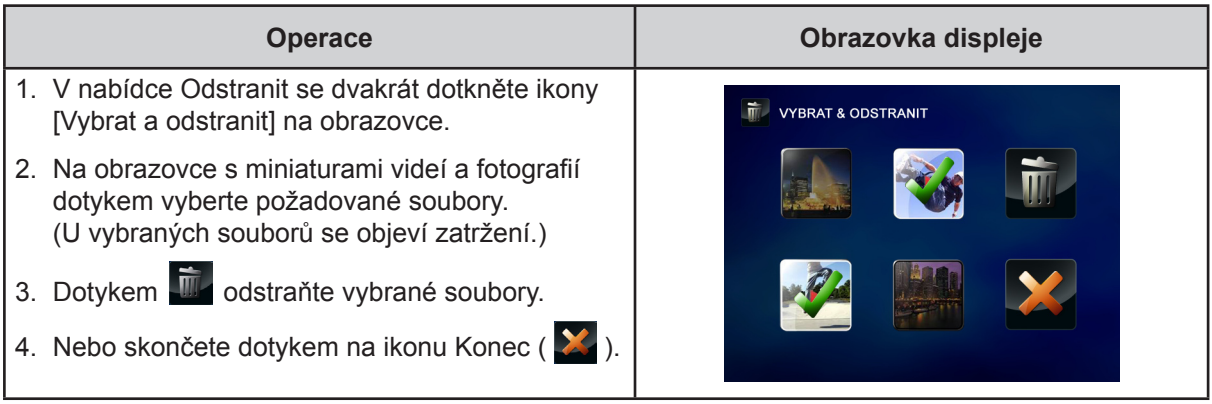

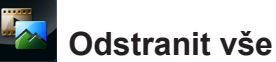

Tato možnost slouží k odstranění všech videí a fotografií.

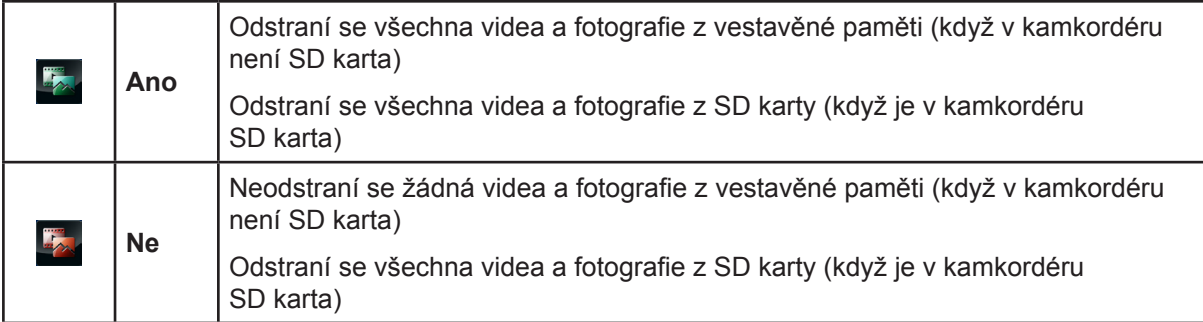

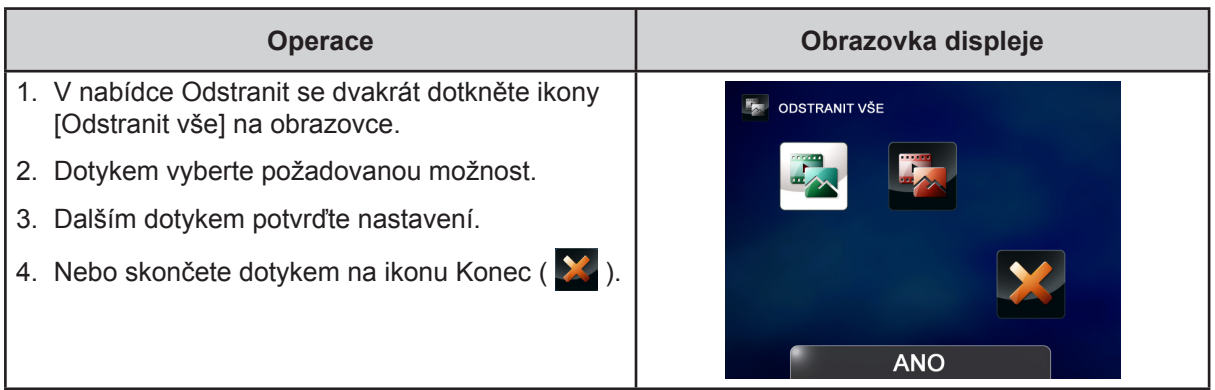

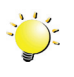

## *Poznámka*

- *• Pokud je vložena paměťová karta, je možné odstraňovat pouze videa a fotografie uložená na kartě.*
- *• Videa a fotografie v paměti chráněné proti zápisu není možné odstranit.*

## **Část 4 Režim přehrávání**

### <span id="page-28-0"></span>**Funkce tlačítek**

Tlačítka mají v režimu přehrávání mají následující funkce.

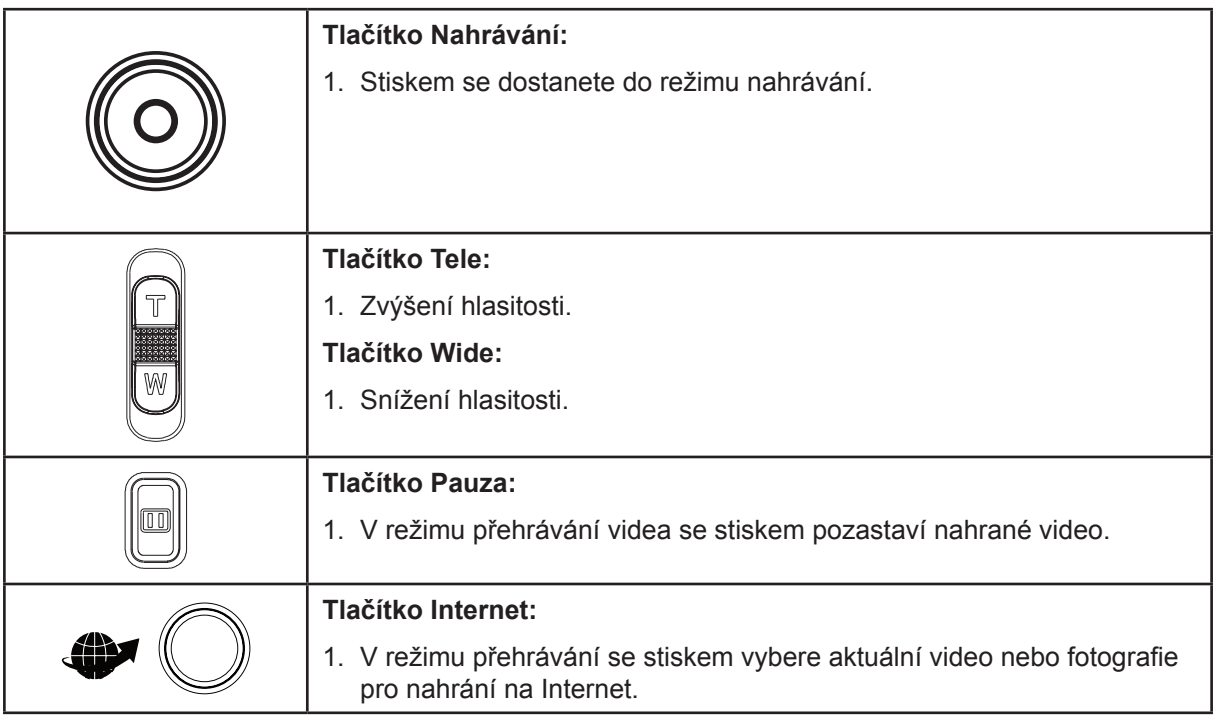

### <span id="page-29-0"></span>**Informace na LCD monitoru**

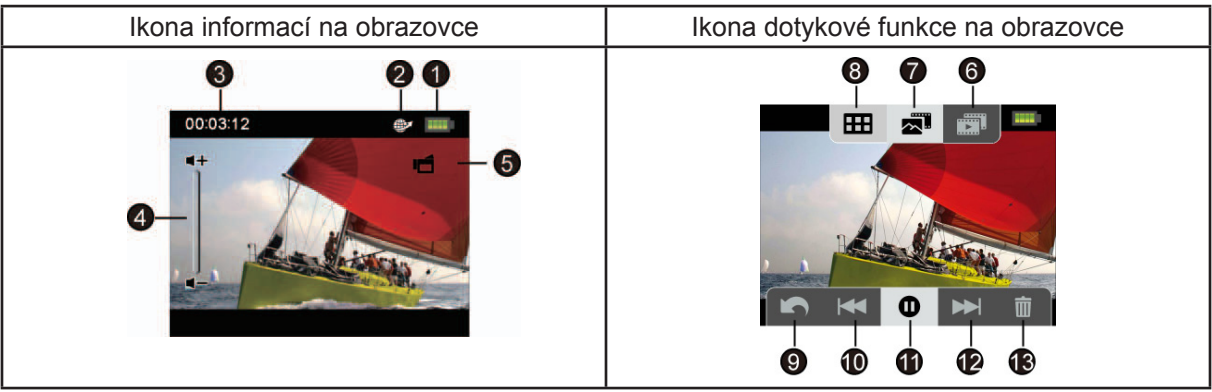

Indikátory na LCD obrazovce v režimu přehrávání:

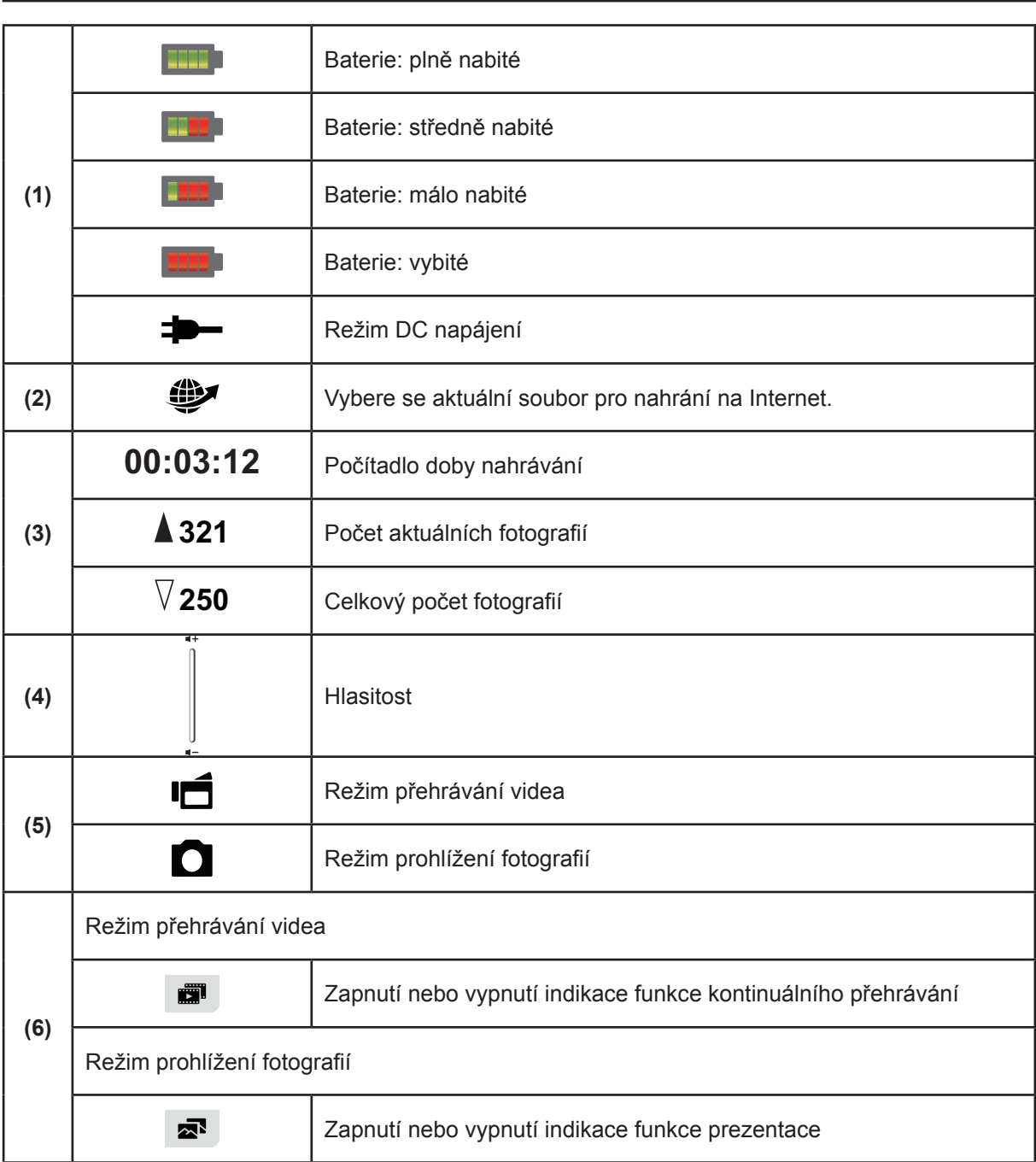

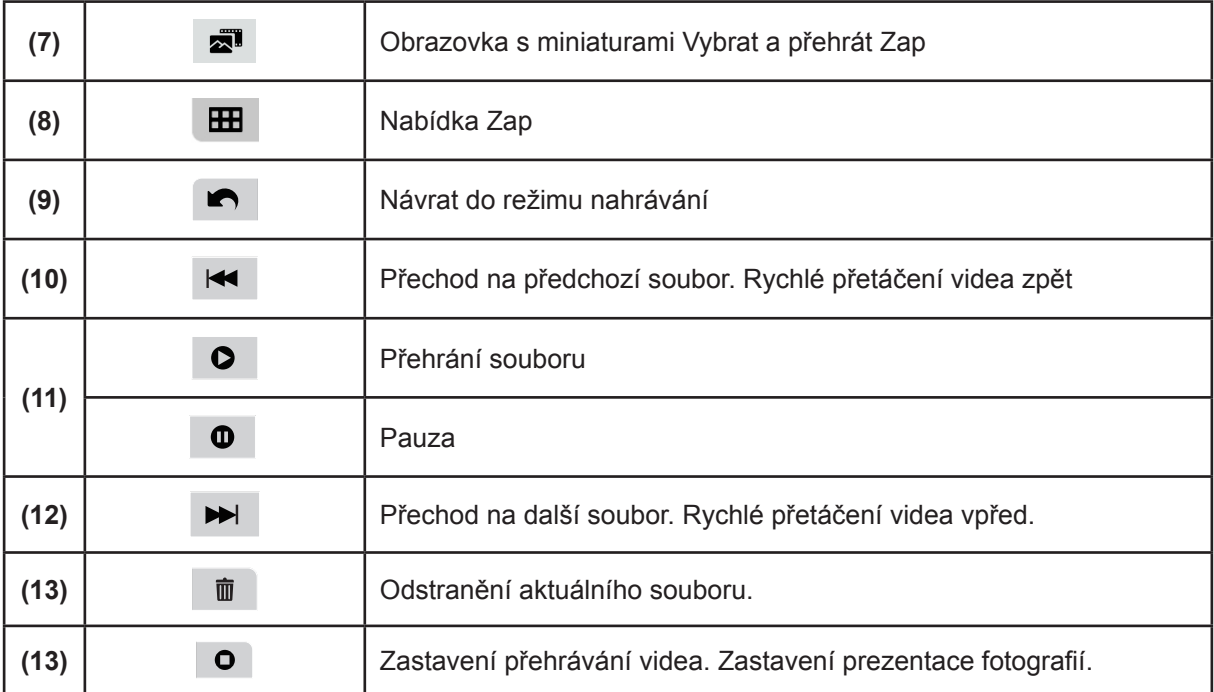

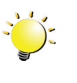

## *Poznámka*

*• Klepnutím na obrazovku zavřete pruhy s dotykovými funkcemi. Dalším klepnutím se pruhy zobrazí.*

### <span id="page-31-0"></span>**Operace pro režim přehrávání**

Režim přehrávání slouží k prohlížení a správě videonahrávek a fotografií v zabudované paměti nebo na SD kartě.

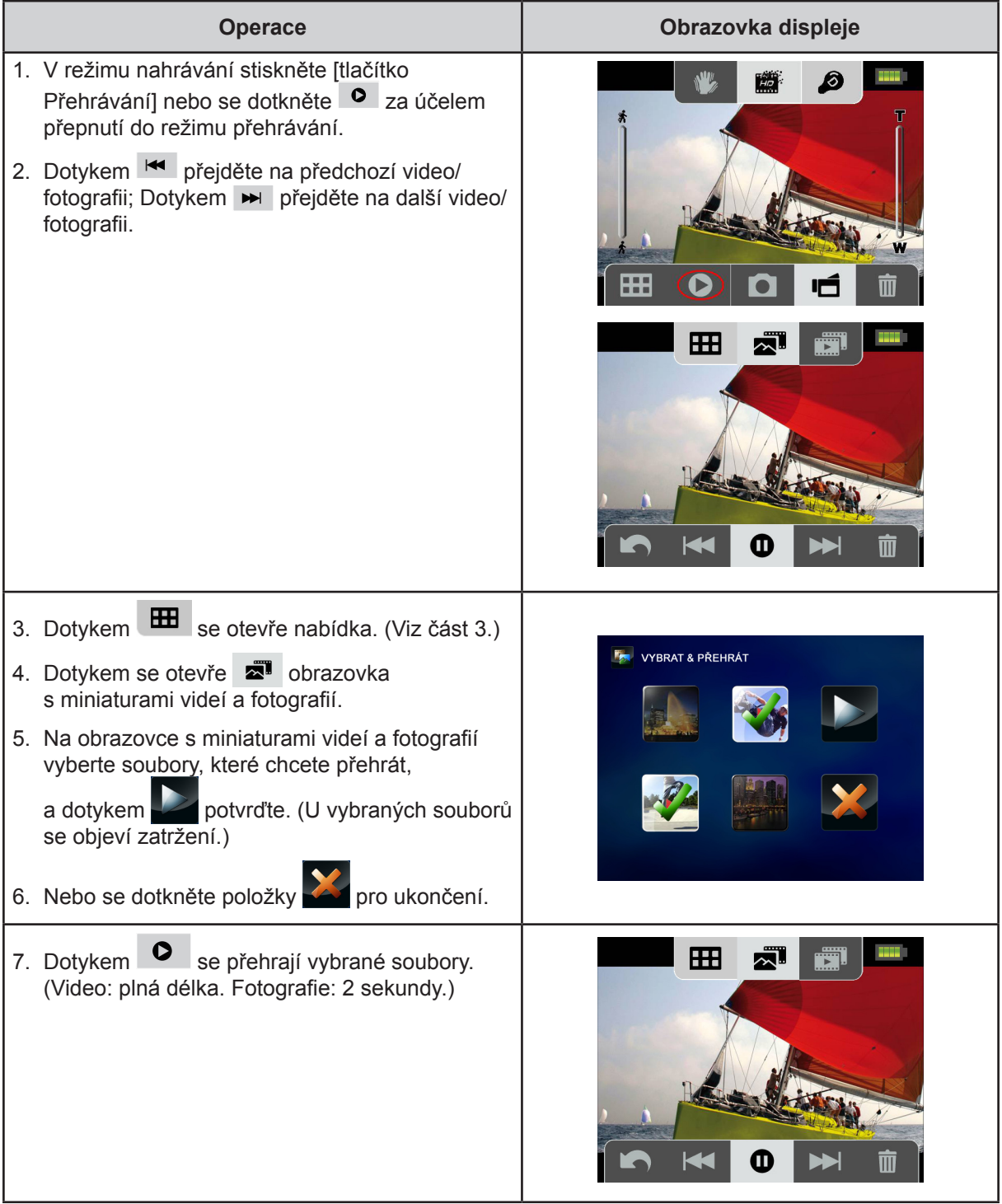

### <span id="page-32-0"></span>**Přehrávání videa**

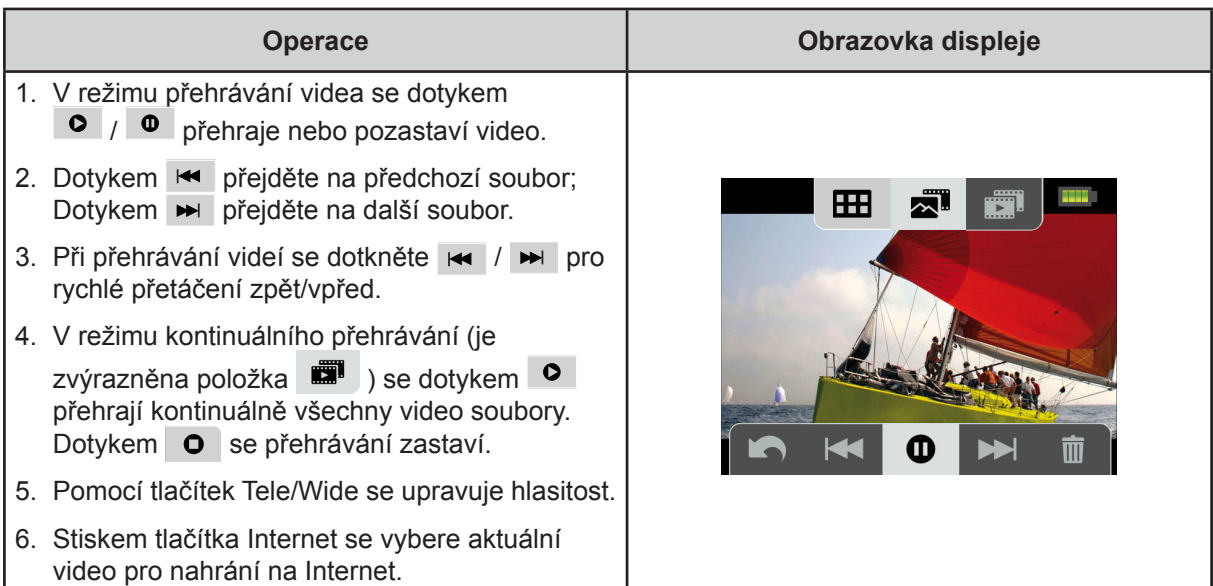

### **Prohlížení fotografií**

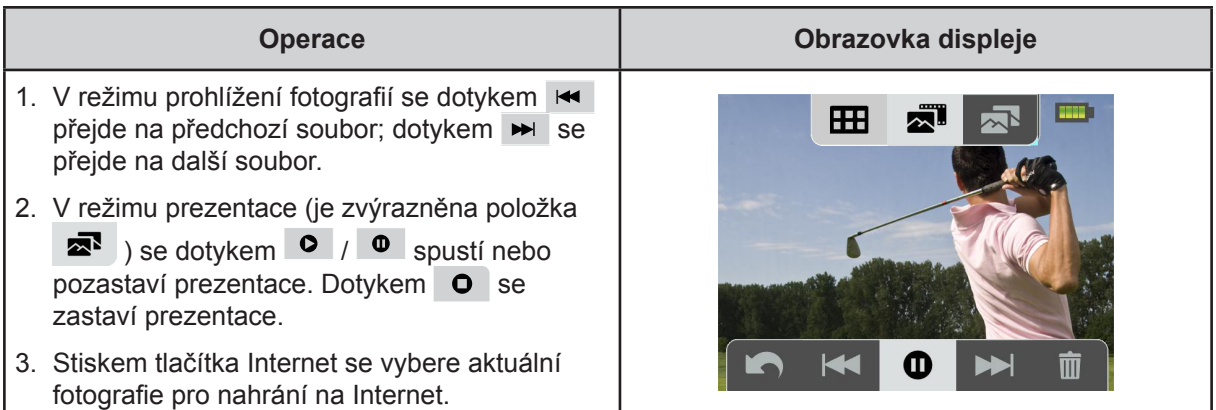

### **Odstranění souboru v režimu přehrávání**

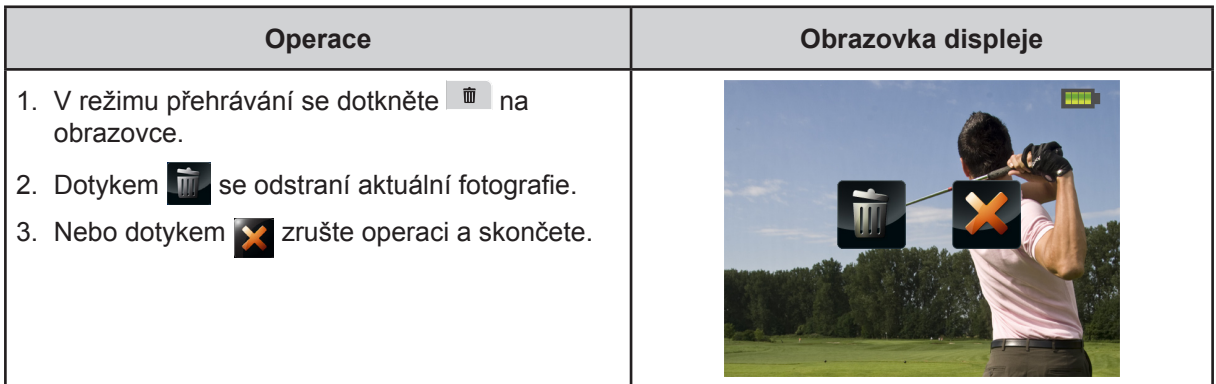

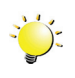

## *Poznámka*

*• Videa a fotografie v paměti chráněné proti zápisu není možné odstranit.*

## **Část 5 Nastavení kamkordéru**

### <span id="page-33-0"></span>**Nabídka nastavení**

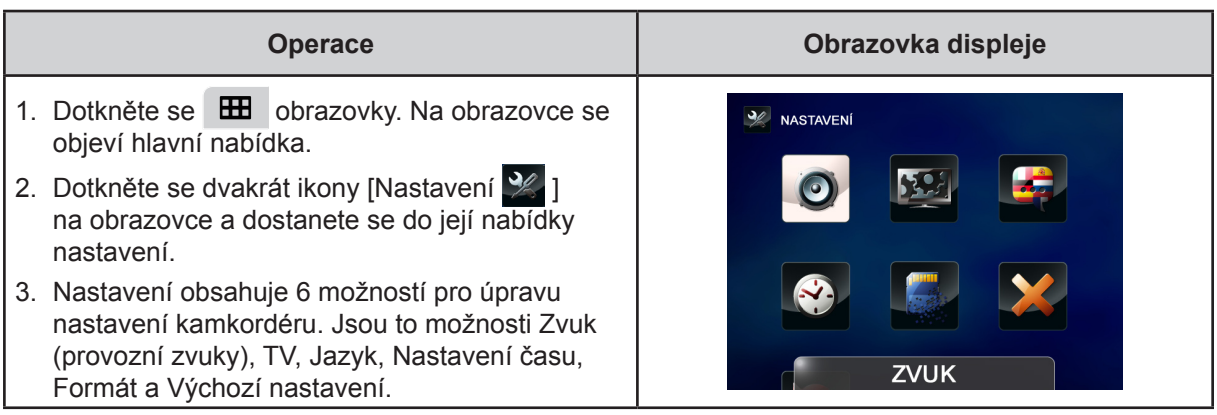

## **Zvuk**

Zapne nebo vypne tóny kláves a provozní zvuky.

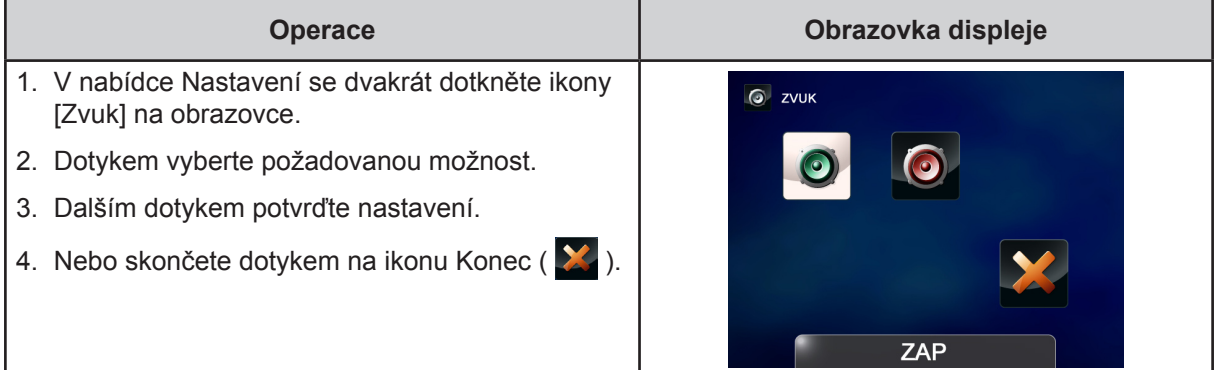

#### $521$  **TV**

Zkontrolujte, zda je zvolena odpovídající TV norma pro vaši oblast – buď NTSC, nebo PAL. Chybné nastavení TV systému může být příčinou blikání obrazu.

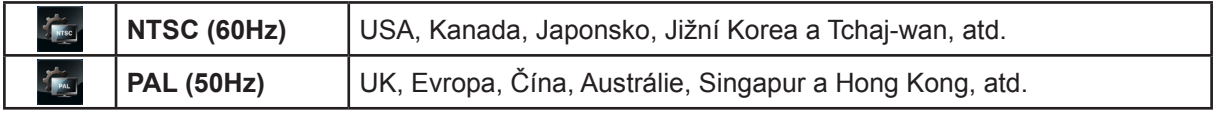

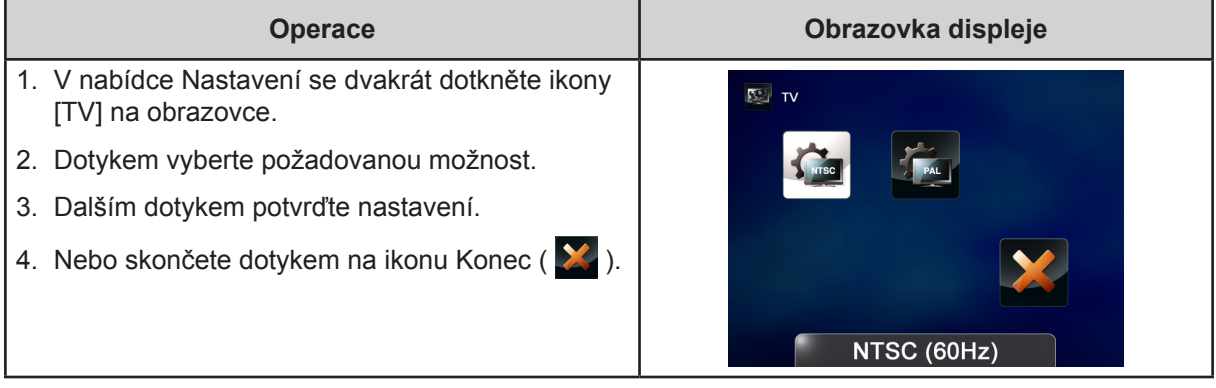

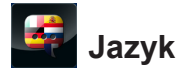

Tato možnost slouží k výběru jazyka uživatelského rozhraní.

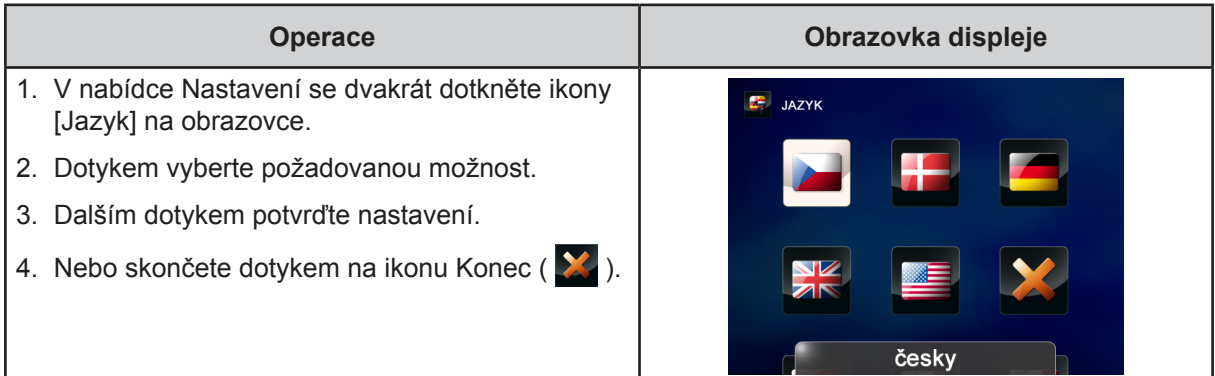

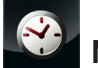

## **Nastavení času**

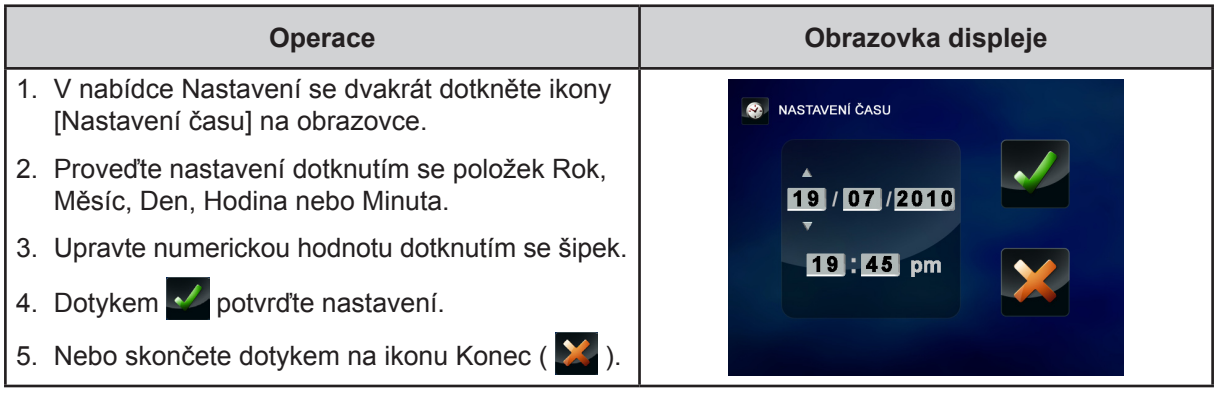

### **Formát**

Tato možnost slouží ke smazání všech dat ve vestavěné paměti nebo na SD kartě.

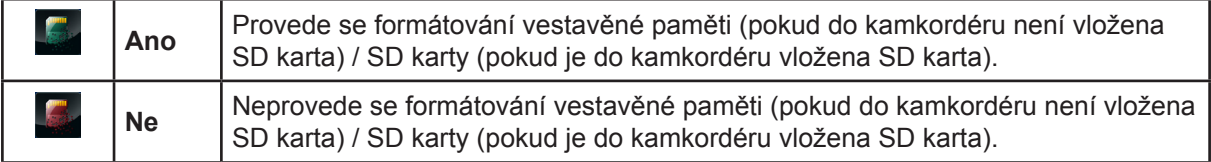

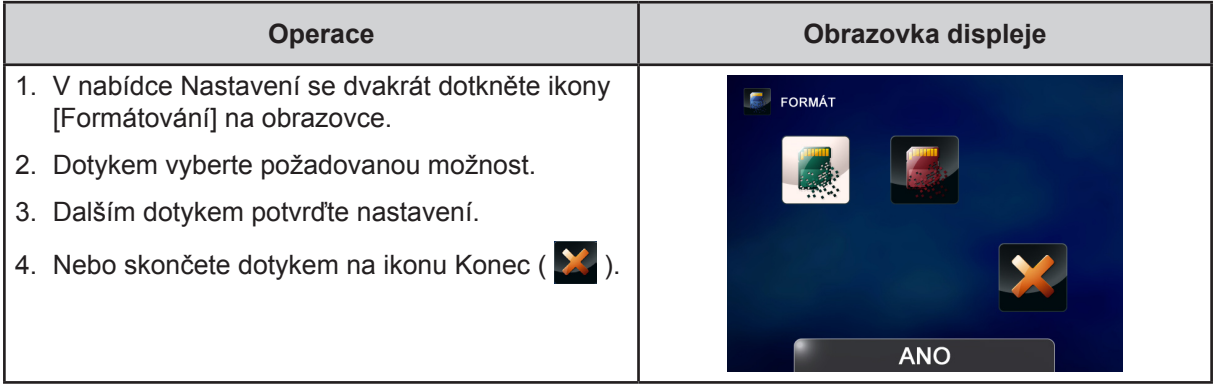

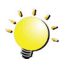

### *Poznámka*

*Pokud se SD karta naformátuje, všechna data budou smazána. Před formátováním SD karty si ověřte, že všechna data byla zkopírována do PC.*

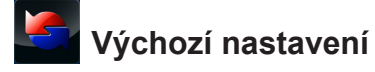

Tato možnost slouží k obnovení výchozího nastavení od výrobce.

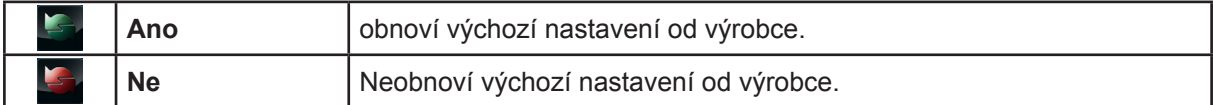

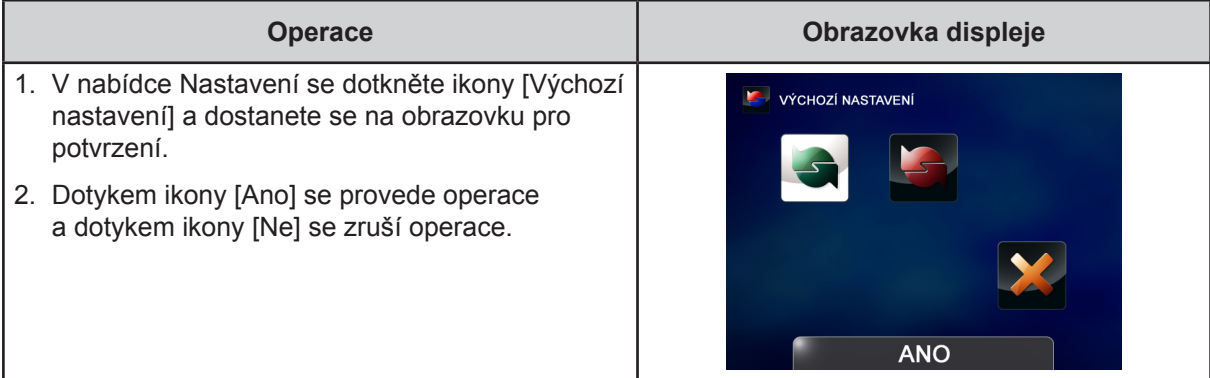

V následující tabulce jsou uvedena výchozí nastavení kamkordéru

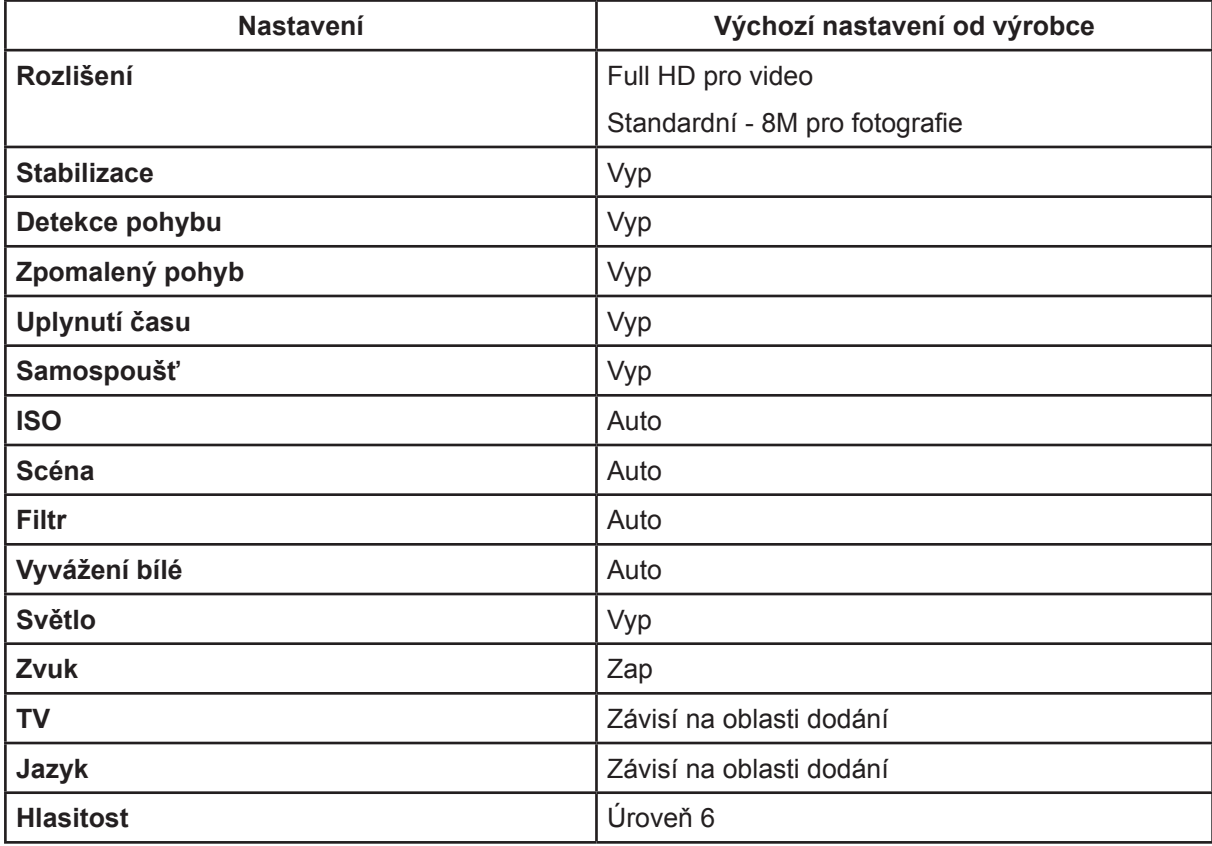

## **Část 6 Sledování fotografií a videa v televizi**

### <span id="page-36-0"></span>**Připojení k širokoúhlé televizi (16:9) s vysokým rozlišením**

- 1. Kabel HDMI připojte k výstupnímu portu HDMI v kamkordéru.
- 2. Druhý konec kabelu připojte k televizi.
- 3. Nastavte zdroj vstupu videa v televizi na "HDMI".
- 4. Kroky nutné pro sledování uložených fotografií a videí v televizi jsou tytéž jako pro jejich prohlížení na LCD monitoru.

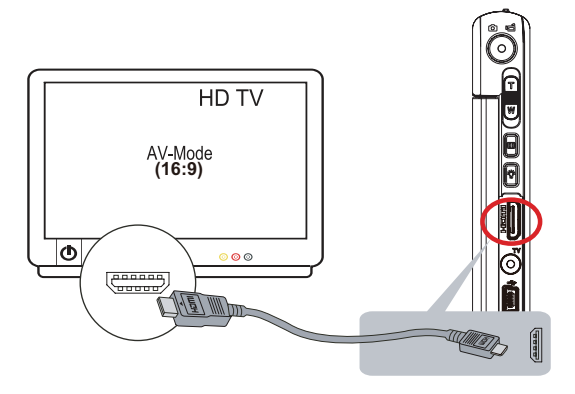

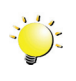

#### *Poznámka*

*Při připojení k HDTV neumí kamkordér provádět některá nastavení z nabídky, zobrazit obrazovku s miniaturami a provádět některá nastavení na obrazovce.*

### **Připojení k televizi (4:3) bez vysokého rozlišení**

- 1. Jeden konec AV kabelu připojte k výstupnímu AV portu kamkordéru.
- 2. Druhý konec kabelu připojte k televizi.
- 3. Pomocí tlačítek zobrazte uložené fotografie a videa v televizi.

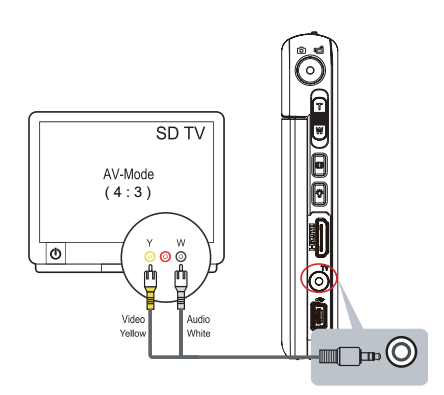

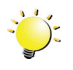

#### *Poznámka*

*Při připojení k TV neumí kamkordér provádět některá nastavení z nabídky, zobrazit obrazovku s miniaturami a provádět některá nastavení na obrazovce.*

## **Část 7 Sledování videa a fotografií v počítači**

#### <span id="page-37-0"></span>**Instalace přibaleného softwaru**

Disk CD-ROM dodávaný s tímto kamkordérem obsahuje 2 části softwaru.

- **• ArcSoft MediaImpression** je uživatelsky přívětivá aplikace, která pomáhá se správou médií, vypalováním videonahrávek na DVD a umožňuje snadné načítání videonahrávek na webové stránky.
- **Adobe Reader** je populární program, který je nutné mít nainstalovaný, aby bylo možné číst uživatelskou příručku. Mnoho uživatelů počítačů zjistí, že již tento software mají v počítači nainstalovaný.

Chcete-li instalovat přibalený software:

- 1. Vložte disk CD-ROM do jednotky CD-ROM v počítači. Objeví se obrazovka automatického spuštění.
- 2. Klepněte na možnost "**Instalovat aplikační software**". Dokončete instalaci podle pokynů na obrazovce.

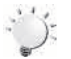

#### *Poznámka*

- *• Podrobné pokyny pro přibalený software jsou uvedeny v rámci daného programu po dokončení instalace. Klepněte na položku [Extras] na titulním pruhu a zvolte položku [Nápověda] pro otevření návodu k obsluze.*
- *• Proveďte instalaci přibalené softwarové aplikace ArcSoft MediaImpression pro správné zobrazení videonahrávek v počítači.*

#### **Přenos fotografií nebo videonahrávek do počítače**

Fotografie a videa uložené v kamkordéru je možné přenášet do počítače, v e-mailech je posílat přátelům nebo je vystavovat na webových stránkách.

Za tím účelem je nutné provést následující:

- 1. Propojte počítač a kameru pomocí dodaného kabelu mini USB 2.0.
- 2. Videa a fotografie se v počítači nalézají ve složce "Tento počítač\Vyměnitelný disk\ DCIM\100MEDIA". (Za předpokladu, že v kameře je SD karta.)
- 3. V této složce lze prohlížet, odstraňovat, přemisťovat nebo kopírovat všechna videa/fotografie.

## **Část 8 Nahrávání souborů na Internet**

<span id="page-38-0"></span>Vestavěná aplikace **CAMILEO UPLOADER** poskytuje snadný způsob, jak okamžitě nahrávat soubory na sociální webové stránky. Pomůže vám tak sdílet videa s rodinou a přáteli na webových stránkách. Také přibalený software **ArcSoft MediaImpression** může sloužit k nahrávání souborů na webové stránky.

#### **CAMILEO UPLOADER**

#### **Chcete-li nahrát soubory označené # na Internet:**

- 1. Vyberte soubory v režimu přehrávání stiskem [tlačítka Internet]  $\bigcirc$ .
- 2. Připojte kameru k počítači pomocí dodaného kabelu USB.

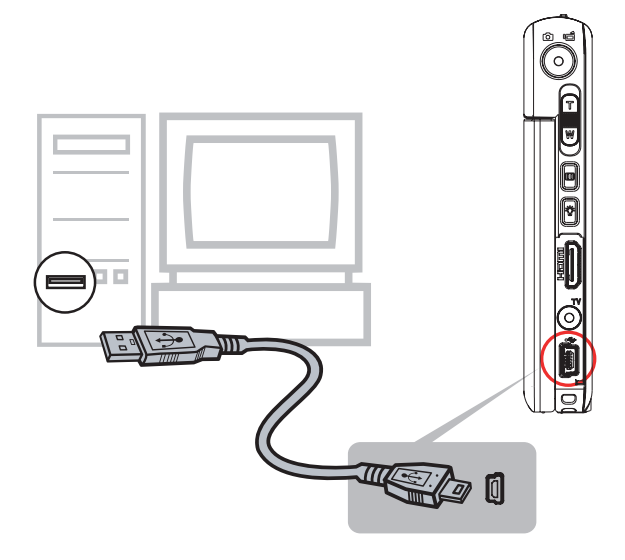

3. Stiskem [tlačítka Internet]  $\bigcirc$  na kameře se automaticky spustí aplikace CAMILEO UPLOADER. (Aby bylo možné prohlížet nahrané klipy v prostředí CAMILEO UPLOADER, je potřeba nejprve nainstalovat ArcSoft MediaImpression.)

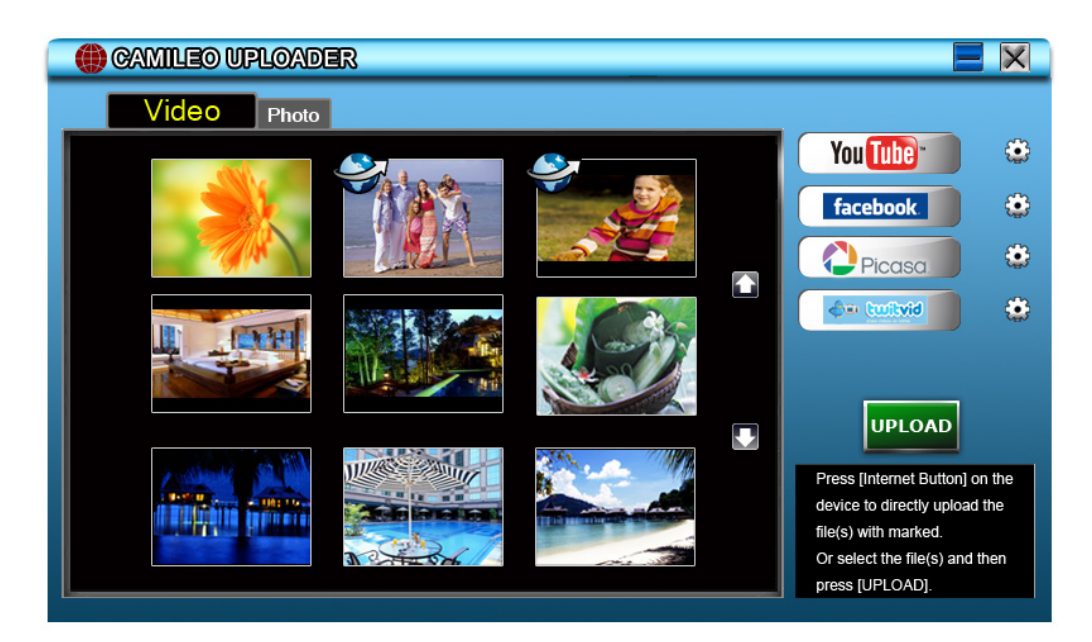

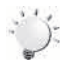

#### *Poznámka*

*Některé sociální webové stránky nemusí být v některých regionech povolené.*

- 4. Nahrání souborů:
	- 1. Vyberte webové stránky, kam chcete nahrát soubory.
	- 2. Stiskněte znovu [tlačítko Internet]  $\mathbb{O}^*$  na kameře.
	- 3. Soubory označené  $\clubsuit$ se automaticky nahrají na webové stránky. (Před nahráním můžete být požádáni o vyplnění vašich údajů o účtu, nebo můžete tyto údaje vyplnit předem po klepnutí na položku $\bigodot$
	- 4. Klepnutím na "STORNO" se upload zastaví.

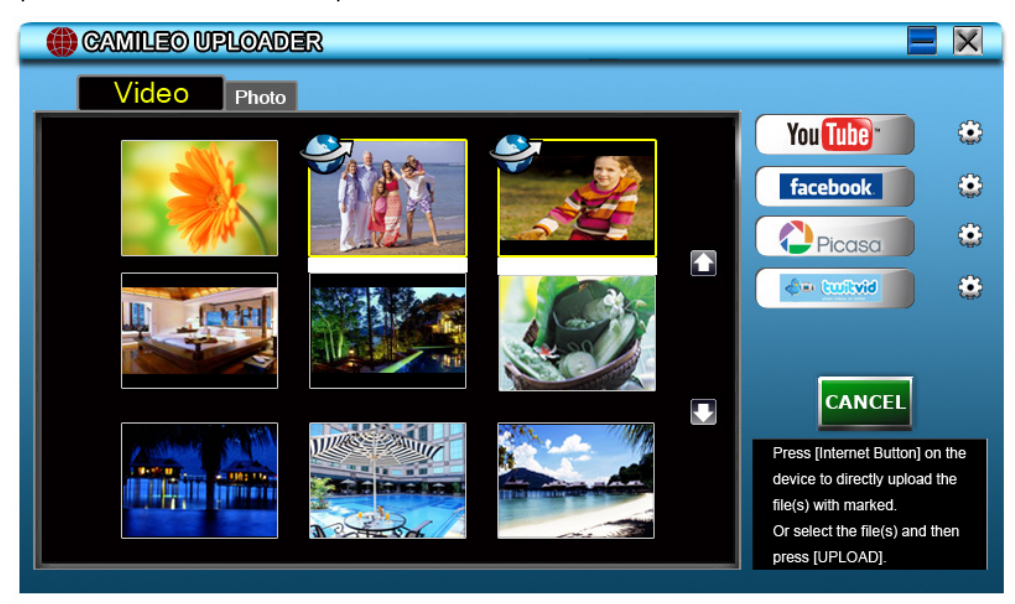

#### **Chcete-li nahrát ručně vybrané soubory na Internet:**

- 1. Proveďte kroky 2 a 3 uvedené na předchozí straně.
- 2. Na obrazovce s miniaturami klepněte na ikonu nahoru/dolů, aby se změnily stránky. Klepněte na videoklipy, které chcete nahrát na stránky.
- 3. Vyberte webové stránky, kam chcete nahrát soubory.
- 4. Klepnutím na položku "UPLOAD" se zahájí nahrávání na stránky.

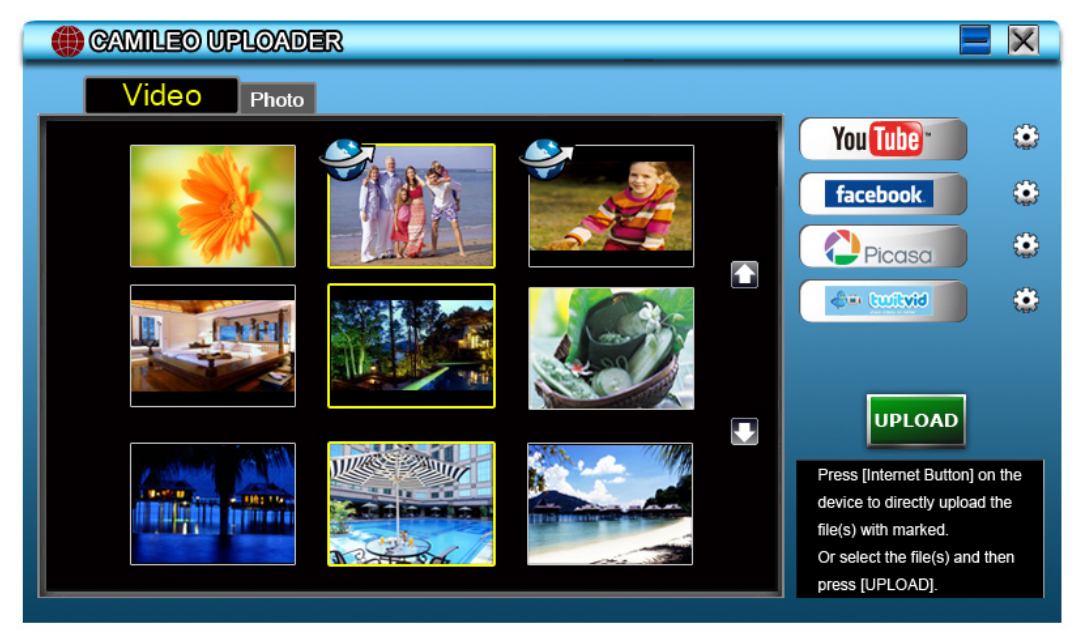

#### **Chcete-li přehrát video soubor:**

- 1. Poklepejte na videoklip na obrazovce miniatur.
- 2. Klepnutím na ikonu Přehrávání/Pauza **II** se provede přehrávání/pozastavení. Klepnutím na ikonu Návrat  $\Box$  se vrátíte na obrazovku s náhledy miniatur.

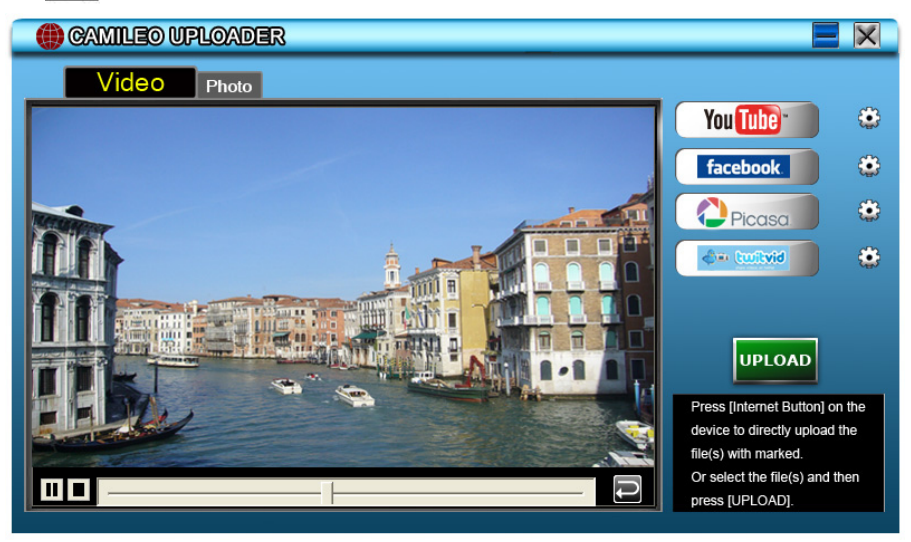

#### **Chcete-li nastavit údaje svého účtu pro webové stránky:**

- 1. Klepnutím na položku  $\bigcirc$  přejděte na obrazovku nastavení.
- 2. Do prázdných polí vyplňte informace o účtu. Poté klepněte na položku "Uložit".

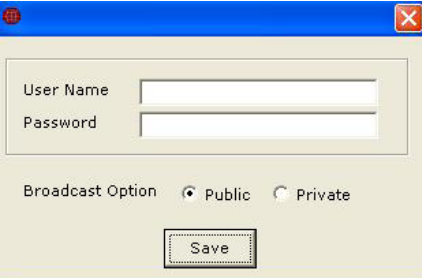

(Jestliže nemáte účet, přihlaste se nejprve na webové stránky.)

## **Část 9 Specifikace**

## <span id="page-41-0"></span>**Specifikace**

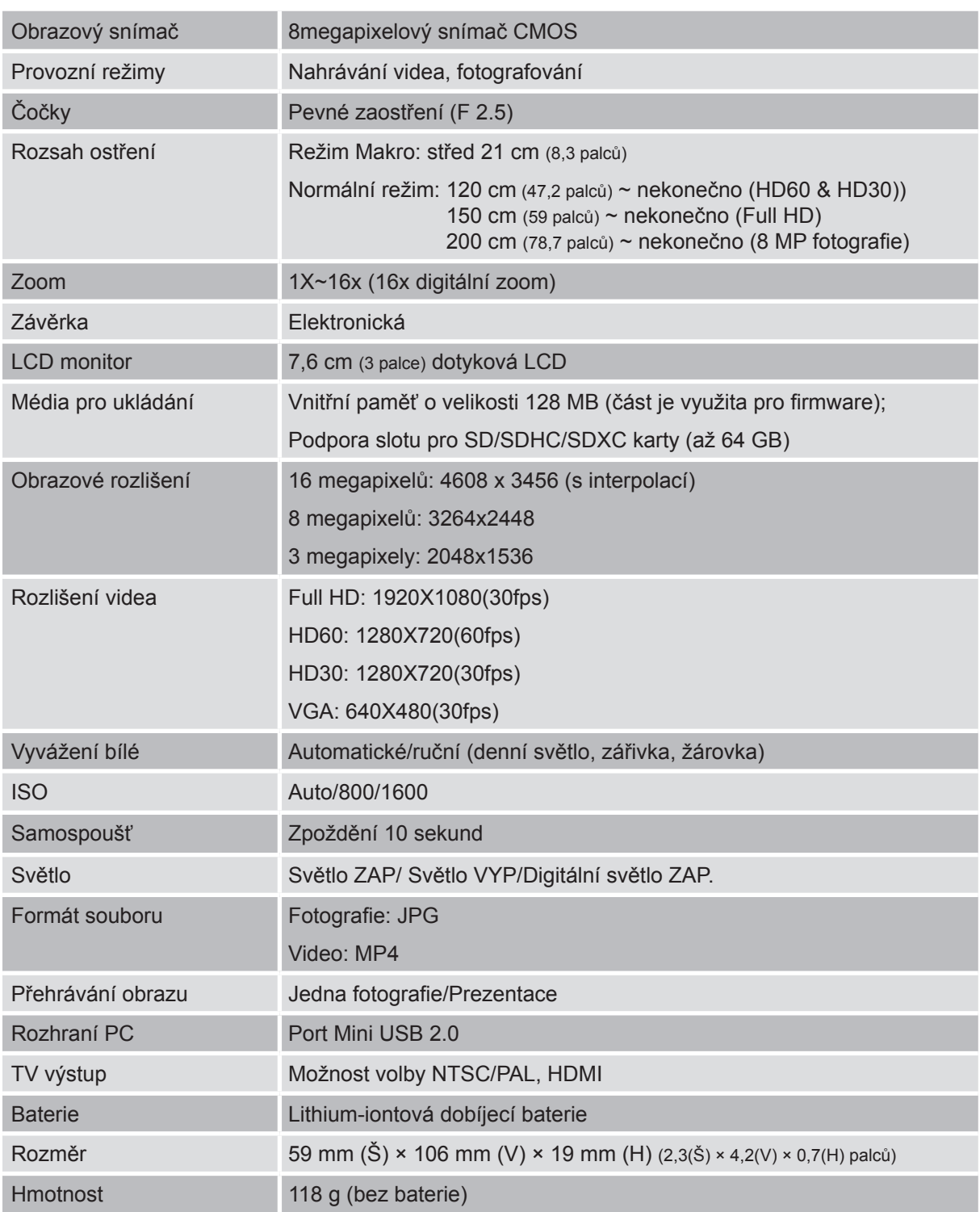

## **Část 10 Odstraňování závad**

#### <span id="page-42-0"></span>**Odstraňování závad**

#### **11 Jestliže obraz na LCD není při snímání čistý, jak lze upravit zaostření?**

Zkuste přepnout mezi režimem Makro a Normální.

#### **22 Soubory na paměťové kartě se nezobrazují správně, pokud je na LCD zobrazen "!" (vykřičník).**

Označení "!" znamená, že SD karta je pomalá nebo má špatný obsah. Možný způsob vyřešení tohoto stavu je naformátování SD karty v kamkordéru namísto v počítači (viz podrobné pokyny pro formátování v části 5).

Nebo vyměňte kartu SD/SDHC/SDXC na vysokorychlostní typ.

#### **33 Proč jsou některé mé fotografie pořízené uvnitř rozmazané a tmavé?**

Kamkordér v podmínkách slabého osvětlení a uvnitř místnosti prodlužuje čas expozice snímku. Zařiďte, aby kamkordér (a fotografovaný objekt) byly při fotografování několik sekund v klidu. Při pořízení fotografie se ozve zvuk závěrky.

#### **44 Jak se dobíjí baterie?**

Musíte použít přiloženou AC nabíječku nebo kabel USB. Kamkordér musí být vypnutý; blikání kontrolky indikuje dobíjení, po úplném dobití bude kontrolka trvale svítit. Poté indikátor automaticky po 3~5 minutách zhasne (v režimu AC dobíjení).

Doba do plného nabití je přibližně 2,5 až 3,5 hodiny.

#### **55 Po připojení USB kabelu k počítači, ……**

- 1. Disk [DV] ukazuje vnitřní paměť kamkordéru.
- 2. [Vyměnitelný disk] ukazuje externí paměť. (Za předpokladu, že v kameře je karta SD/SDHC/SDXC.)
- 3. Disk [DVAP] ukazuje, že vestavěná aplikace CAMILEO UPLOADER je uložena na tomto disku. NEFORMÁTUJTE tento disk a neodstraňujte z něj aplikace; jinak nemůže aplikace CAMILEO UPLOADER fungovat.

## **Část 11 Další informace**

#### <span id="page-43-0"></span>**Podpora TOSHIBA**

Potřebujete poradit?

Nejnovější aktualizace ovladačů, uživatelských příruček a odpovědi na časté otázky najdete na stránkách podpory pro možnosti a služby TOSHIBA:

*computers.toshiba.eu/options-support*

Viz *computers.toshiba.eu/options-warranty*, kde jsou uvedena čísla horké linky TOSHIBA

### **Podmínky na provozní prostředí**

Provozní teplota: 5 až 35° C Provozní vlhkost: 20 až 80 % (nekondenzující)

### **Informace o předpisech**

**Shoda CE**

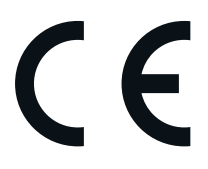

Tento produkt je označen značkou CE v souladu s požadavky příslušných směrnic EU. Odpovědnost za označení značkou CE nese Toshiba Europe, Hammfelddamm 8, 41460 Neuss, Německo. Kopii oficiálního Prohlášení o splnění je možné získat na těchto webových stránkách: http://epps.toshiba-teg.com.

#### **Pracovní prostředí**

Elektromagnetická kompatibilita (EMC) tohoto produktu byla ověřena typicky pro tuto produktovou kategorii pro tzv. obytné a komerční prostředí a prostředí lehkého průmyslu. Všechna další prostředí nebyla společností Toshiba ověřena a používání tohoto produktu v těchto pracovních prostředích může být buď zakázáno nebo je nelze doporučit. Možné následky použití tohoto produktu v neověřeném pracovním prostředí mohou být tyto: rušení jiných produktů nebo tohoto produktu v jejich blízkosti s výsledkem dočasné nefunkčnosti nebo ztráty/poškození dat. Příklad neověřeného pracovního prostředí a souvisejícího zařízení:

Průmyslové prostředí (např. prostředí, kde se především používá třífázové napětí 380 V): nebezpečí rušení tohoto produktu z důvodu možných silných elektromagnetických polí zejména v blízkosti velkých strojů nebo napájecích jednotek.

Zdravotnické prostředí: společnost Toshiba neověřovala splnění nařízení pro zdravotnické produkty, tudíž tento produkt nelze používat jako zdravotnický produkt bez dalšího ověření. Použití v běžném kancelářském prostředí, např. v nemocnicích, by nemělo představovat problém, pokud správa nemocnice nevydala zákaz.

Automobilové prostředí: vyhledejte pokyny v návodu k obsluze týkající se používání tohoto produktu (kategorie).

Letecké prostředí: řiďte se pokyny letového personálu, které se týkají zákazu použití

#### **Další prostředí bez souvislosti s EMC**

Venkovní použití: jakožto obvyklé domácí/kancelářské zařízení nemá tento produkt žádnou zvláštní odolnost proti vniknutí vlhkosti a není odolný proti silným nárazům.

Výbušná atmosféra: použití tohoto produktu v takovémto pracovním prostředí (Ex) není povoleno.

#### REACH

#### **Následující informace jsou určeny pouze pro členské státy EU:**

#### REACH - Prohlášení o splnění

Nový chemický předpis Evropské unie (EU) pro registraci, hodnocení, autorizaci a zákaz chemikálií REACH (Registration, Evaluation, Authorization and Restriction of Chemicals) vstoupil v platnost 1. června 2007.

Toshiba splní všechny požadavky REACH a je zavázána poskytovat svým zákazníkům informace o chemických látkách ve svých produktech v souladu s předpisem REACH.

Navštivte následující webové stránky www.toshiba-europe.com/computers/info/reach, kde jsou uvedeny informace o uvádění látek v našich výrobcích, které jsou uvedeny v kandidátském seznamu podle článku 59(1) Předpisu (EC) č. 1907/2006 ("REACH") a mají koncentraci větší než 0,1 % hmotnostních.

#### **Následující informace jsou určeny pouze pro členské státy EU:**

#### **Likvidace produktů**

Přeškrtnutý symbol odpadové nádoby znamená, že produkty je nutné sbírat a likvidovat odděleně od domácího odpadu. Vložené baterie a akumulátory je možné likvidovat společně s produktem. Budou odděleny v recyklačních centrech.

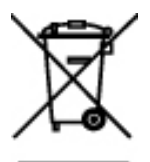

Černý pruh znamená, že produkt byl uveden na trh po 13. srpnu 2005. Svou účastí na odděleném sběru produktů a baterií pomáháte zajistit správnou likvidaci produktů a baterií a tím pomáháte předcházet potenciálním negativním dopadům na životní prostředí a lidské zdraví.

Podrobnější informace o sběrných a recyklačních programech, které jsou k dispozici ve vaší zemi, uvádějí naše webové stránky (http://eu.computers.toshiba-europe.com) nebo je můžete získat na svém místním úřadě nebo u prodejce produktu.

#### <span id="page-45-0"></span>**Likvidace baterií a akumulátorů**

Přeškrtnutý symbol odpadové nádoby znamená, že baterie a akumulátory je nutné sbírat a likvidovat odděleně od domácího odpadu.

Jestliže baterie nebo akumulátor obsahují více než je uvedená hodnota olova (Pb), rtuti (Hg) nebo kadmia (Cd) dle definice nařízení o bateriích (2006/66/EC), pak pod symbolem přeškrtnuté nádoby na odpad budou uvedeny chemické symboly pro olovo (Pb), rtuť (Hg) nebo kadmium (Cd).

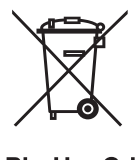

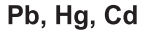

Svou účastí na odděleném sběru baterií pomůžete zajistit správnou likvidaci produktů a baterií a tím napomoci při prevenci negativních dopadů na životní prostředí a lidské zdraví.

Podrobnější informace o sběrných a recyklačních programech, které jsou k dispozici ve vaší zemi, uvádějí naše webové stránky (http://eu.computers.toshiba-europe.com) nebo je můžete získat na svém místním úřadě nebo u prodejce produktu.

### **Doplňující informace**

© 2010 TOSHIBA Europe GmbH. Všechna práva vyhrazena.

TOSHIBA si vyhrazuje právo provádět technické změny. TOSHIBA nepřebírá odpovědnost za škody vzniklé přímo nebo nepřímo na základě chyb, opomenutí nebo rozporů mezi tímto produktem a dokumentací.

#### **O baterii**

- Používejte pouze baterie, doporučované firmou TOSHIBA. Baterie je složena z lithium-iontových baterií, které mohou při nesprávné výměně, použití, manipulaci nebo likvidaci explodovat. Baterie likvidujte v souladu s požadavky platných předpisů.
- Nabíjejte baterii pouze při okolní teplotě od 5 do 35 stupňů Celsia. V opačném případě by mohlo dojít k úniku roztoku elektrolytu, snížení účinnosti baterie a zkrácení její životnosti.
- Nikdy neinstalujte nebo nevyjímejte baterii, pokud jste předtím nevypnuli napájení a neodpojili napájecí adaptér.
- K nabíjení baterie používejte pouze produkt připojený k adaptéru střídavého proudu nebo nabíječku baterií TOSHIBA. Nikdy se baterii nepokoušejte nabít jiným druhem nabíječky.

S30\_UM\_AB\_V01\_1010

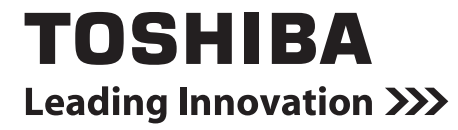

For more information, please visit:

**www.toshiba-multimedia.com**